#### **BAB V**

### **IMPLEMENTASI DAN PEMBAHASAN**

### **5.1 Sistem yang Digunakan**

Berikut ini adalah hardware dan software yang dibutuhkan untuk menggunakan program Sistem Informasi Akademik pada SMAN 1 Driyorejo, yaitu

- a. Hardware dengan spesifikasi minimal sebagai berikut:
	- 1. Processor Intel Core Duo
	- 2. Memory DDR3 RAM 1 GB
	- 3. Hardisk 200 GB
- b. Software dengan spesifikasi sebagai berikut:
	- 1. Microsoft Windows XP SP3
	- 2. Microsoft SQL Server 2005
	- 3. Microsoft Visual Studio 2005
	- 4. Adobe Dreamweaver Cs 4
	- 5. XAMPP Versi 1.3

## **5.2 Cara Setup Program**

Ketika pertama kali akan menggunakan aplikasi ini, terlebih dahulu *user* harus menginstalasi aplikasi terlebih dahulu *user* harus menginstal dari aplikasi ini supaya bisa digunakan. Langkah-langkah instalasinya akan dijelaskan di bab ini, pertama *user* harus memastikan bahwa komputer *user* terdapat .*net framework 4* agar aplikasi ini dapat dijalankan. Pertama cek dulu computer anda apakah sudah terdapat *.net framework 4* atau tidak. S.1 Sistem yang Digunakan<br>
Berikut ini adalah hardware dan software yang dibutuhkan umuk<br>
menggumakan program Sistem Informasi Akademik pada SMAN 1 Driyongina<br>
yaitu<br>
2. Memory DDK3 RAM 1 GB<br>
3. Hardware dengan spesifikasi

Caranya pada menu computer, kemudian pilih *control panel*. Setelah masuk control panel masuk ke *add or remove program* (berisi tentang informasi software yang telah di install computer anda)*,* lalu jika sudah masuk ke dalam add or remove program anda bisa check apakah sudah terdapat .net framework 2.0 seperti pada Gambar 5.1.

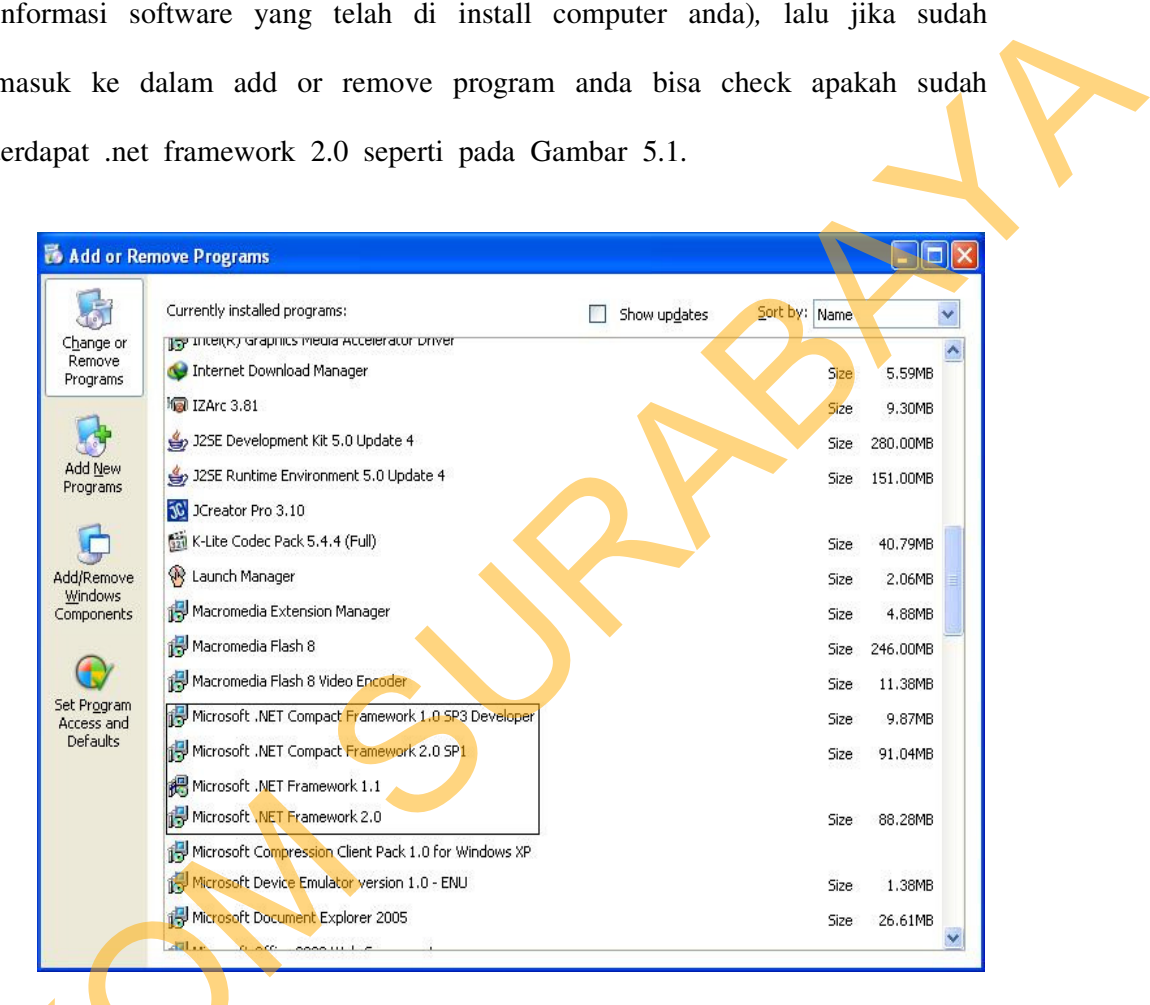

#### Gambar 5.1 Tampilan add or remove program

Jika komputer telah terinstal .net framework 2.0 maka tidak perlu menginstal kembali. Untuk *.net framework 1.0* atau yang lebih tinggi digunakan untuk *platform* Microsoft Visual Basic 2000 sedangkan *.net framework 4* atau yang lebih tinggi, digunakan untuk *platform* Microsoft visual basic 2005, Adobe Dreamweaver Cs 4 Setelah itu instalasi berakhir adalah Marsoft Compession Clerk Pack 1.2<br>
STIKO Compession Clerk Pack 1.2<br>
STIKO Compete Emplorer 2005<br>
STIKO COMPETE Explorer 2005<br>
STIKO COMPETE EXPLORED PROBLEM<br>
STIKO COMPETE EXPLORED PROBLEM<br>
STIKO COMPETE EXPLORED DESCRIPTI Xampp versi 1.3. Program ini langsung dapat di install secara langsung pada *drive* maupun folder mana saja. setelah itu program dapat dijalankan sebagaimana biasanya.

Setelah itu *user* harus menjalankan installer dari apliksasi, maka akan muncul tampilan awal dari proses menginstalasi aplikasi pembelian dan penjualan, seperti pada Gambar 5.2.

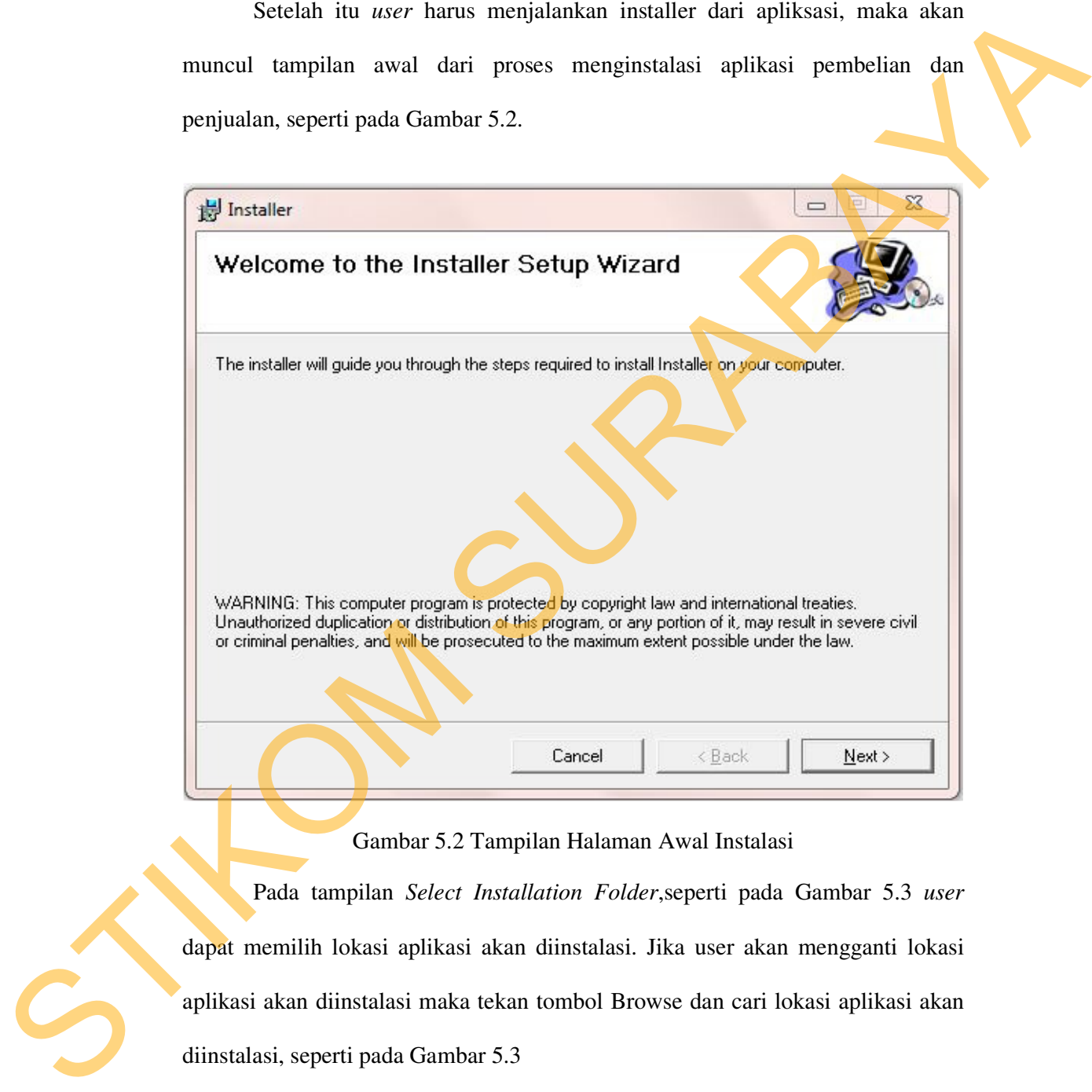

Gambar 5.2 Tampilan Halaman Awal Instalasi

Pada tampilan *Select Installation Folder*,seperti pada Gambar 5.3 *user* dapat memilih lokasi aplikasi akan diinstalasi. Jika user akan mengganti lokasi aplikasi akan diinstalasi maka tekan tombol Browse dan cari lokasi aplikasi akan diinstalasi, seperti pada Gambar 5.3

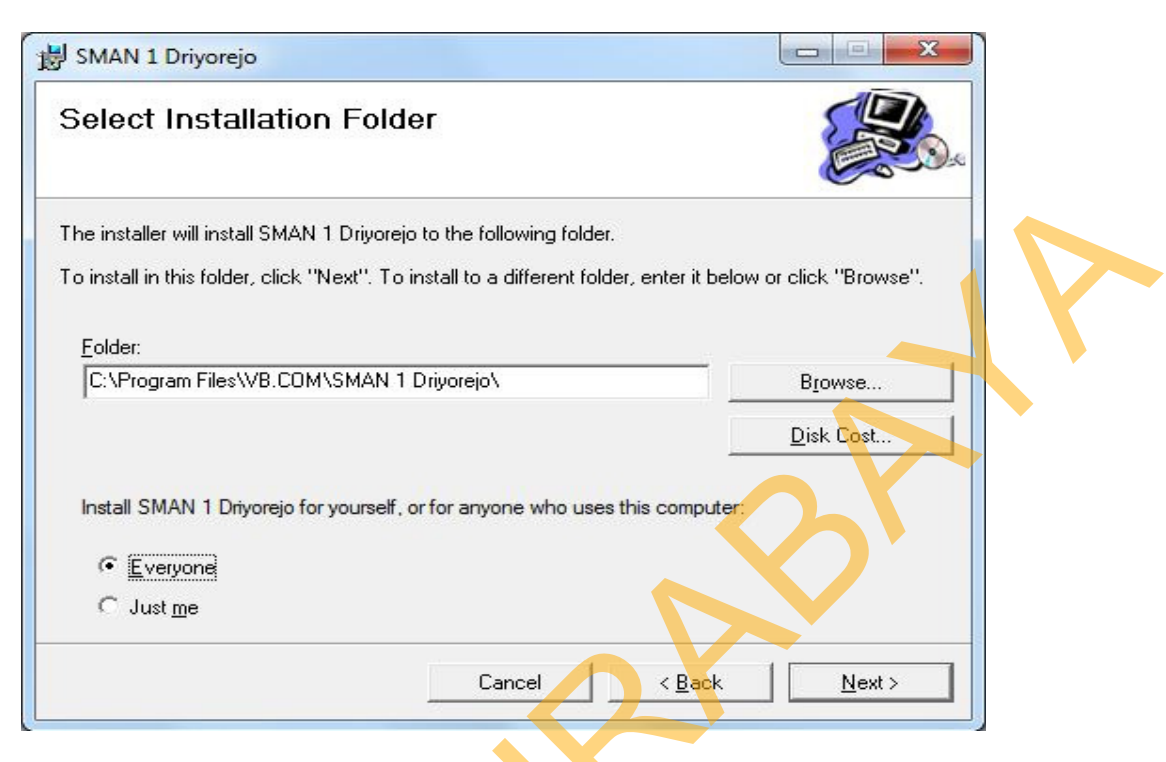

Gambar 5.3 Tampilan Select Installation Folder

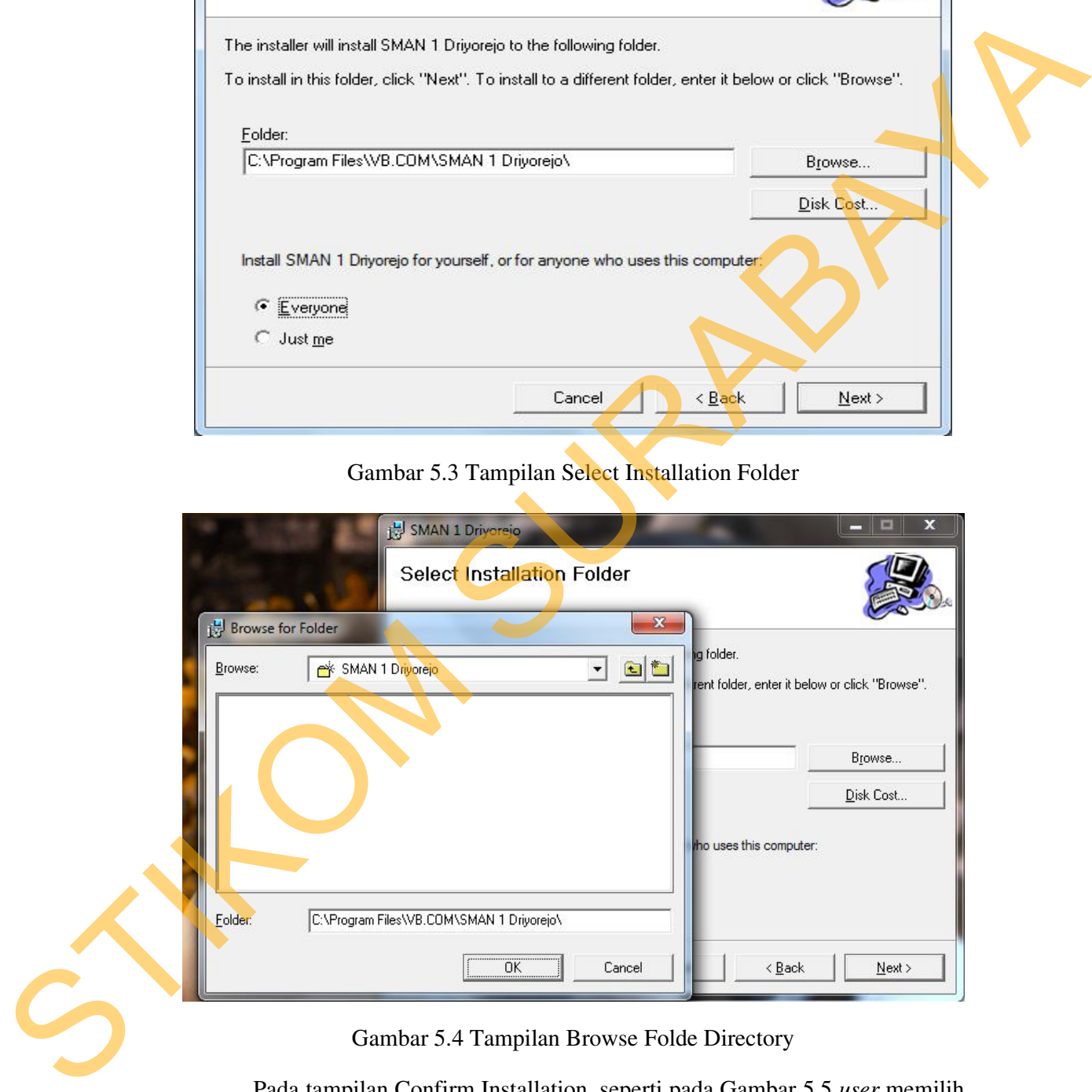

Gambar 5.4 Tampilan Browse Folde Directory

Pada tampilan Confirm Installation, seperti pada Gambar 5.5 *user* memilih tombol Next untuk memulai proses instalasi aplikasi. Setelah proses instalasi selesai maka akan muncul tampilan Installation Complete, seperti pada Gambar 5.5.

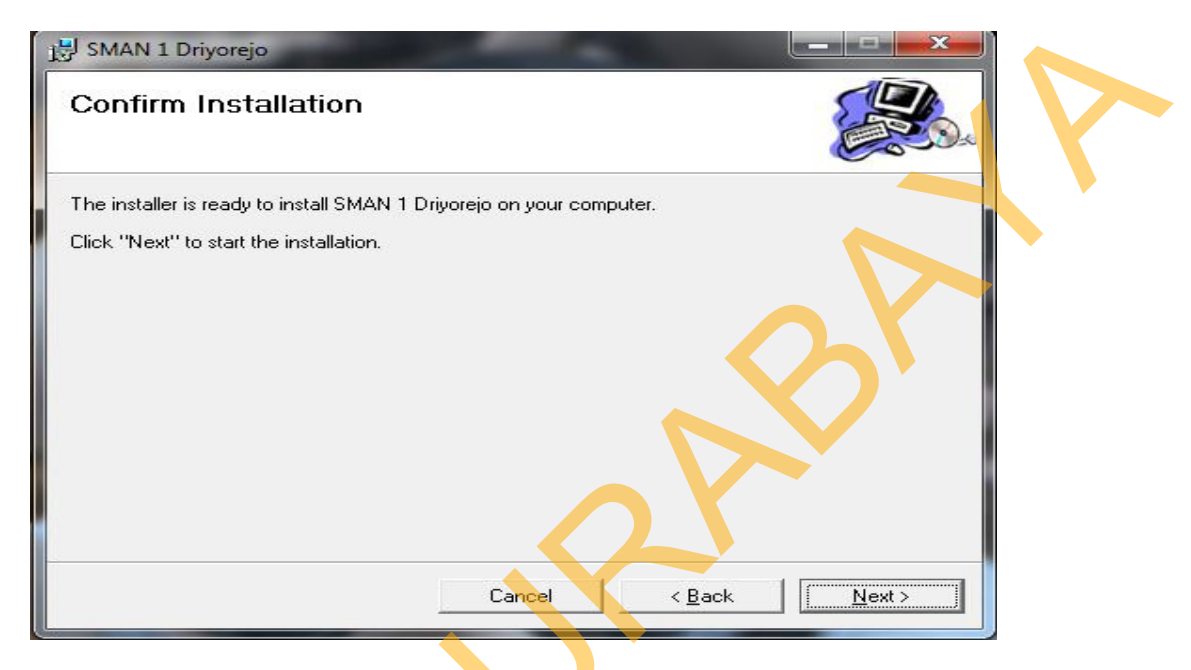

Gambar 5.5 Tampilan Confirm Installation

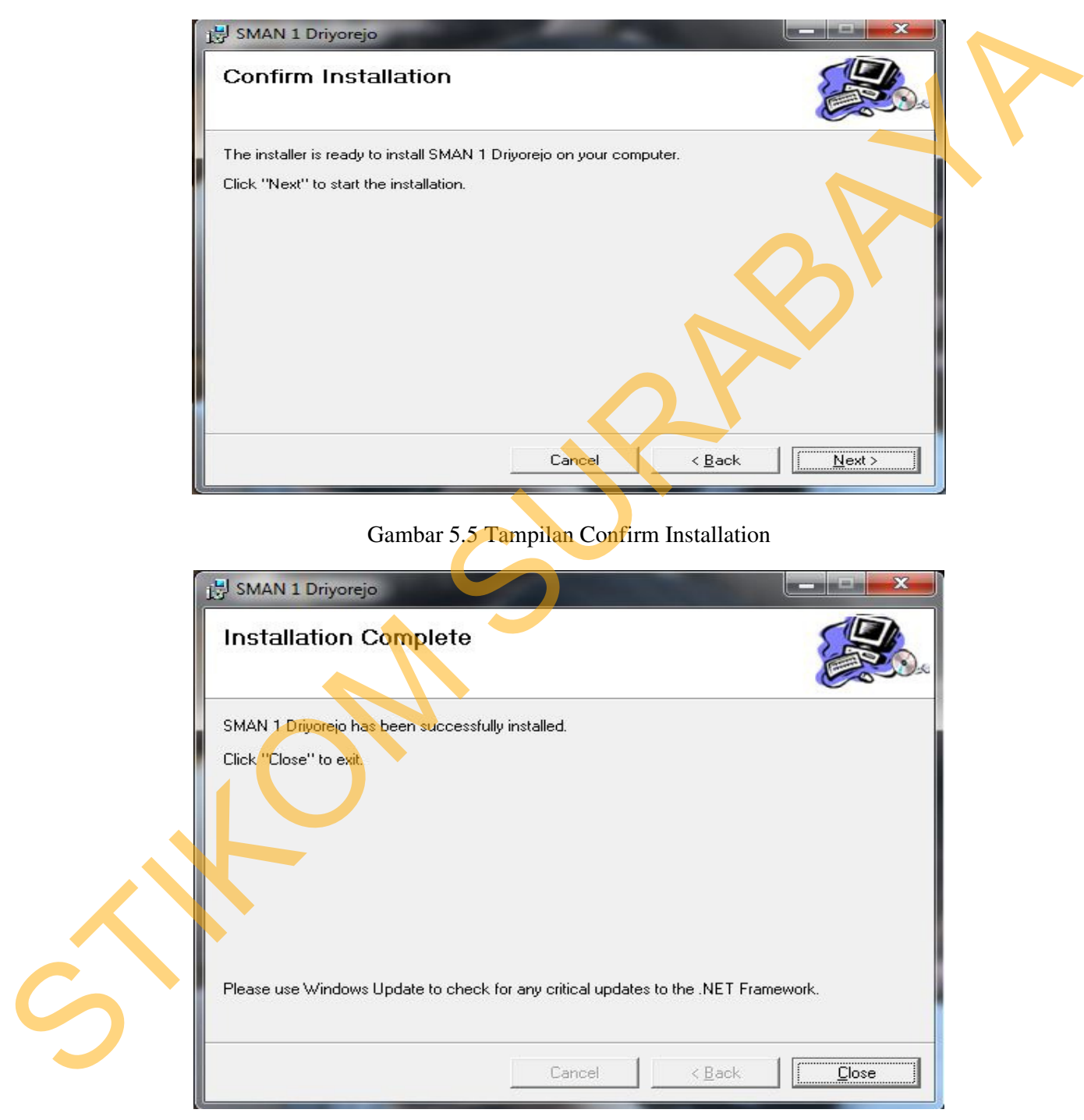

Gambar 5.6 Tampilan Installation Complete

### **5.3 Penjelasan Pemakaian Program Dekstop**

Dalam bab ini juga akan dijelaskan tentang hasil dari program yang telah dibuat beserta cara penggunaanya. Penjelasan program akan dimulai dari *form login*. *Form login* digunakan untuk validasi *user* dalam penggunaan program. Dalam *form login* terdapat data *username* dan *password* yang harus diisi oleh *user,* dan nama akan terisi secara otomatis apabila *username* dan *password* diisi dengan benar, seperti pada Gambar 5.7.

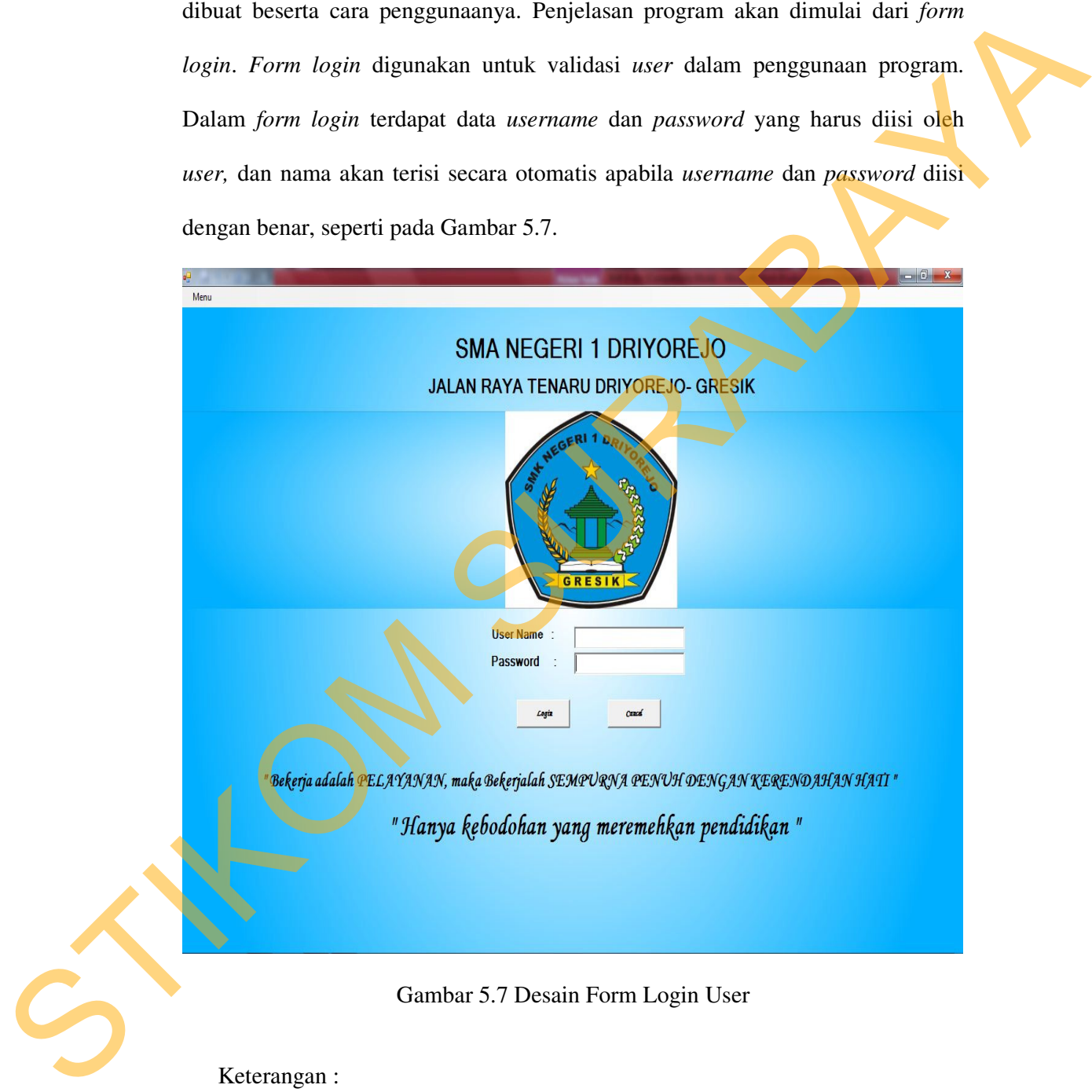

Keterangan :

1. Setelah semua pengguna mempunyai username dan password masingmasing maka pengguna dapat masuk ke dalam aplikasi dan menjalankan sub menu, namun pengguna harus meginputkan "Login User" terlebih dahulu.

- 2. Username, sesuai dengan yang telah dimiliki oleh pengguna.
- 3. Password, sesuai dengan yang telah dimiliki oleh pengguna.
- 4. Jabatan, dipilih berdasarkan jabatan yang dimiliki oleh pengguna.
- 5. Tombol digunakan untuk masuk ke dalam aplikasi, namun jika terdapat kesalahan dalam pengisian Username, passsword maka akan tampil sebuah pesan yang menandakan bahwa login gagal dan terdapat keterangan inputan salah.
- 6. Tombol digunakan untuk membatalkan proses, maka semua form loginakan keluar.
- 7. Hak user sesuai dengan jabatan yang dipilih, apabila jabatan **Admin** maka menu yang aktif adalah menu siswa: input siswa, maintenance siswa, Cetak rekap data siswa, menu guru, maintenance data guru, menu admin : maintenance data kelas dan transaksi alokasi siswa, menu akademik : maintenance data mata pelajaran, transaksi mata pelajaran perkelas, penjadwalan. Apabila jabatan yang dipilih **Guru** maka menu yang aktif adalah menu Akademis yaitu Transaksi Penilaian, dan Cetak rekap Nilai per mata pelajaran sesuai mata pelajaran yang dipegang. 2. Useroane, sesuai dengan yang telah dimiliki oleh pengguna.<br>
3. Pasawurd, sesuai dengan yang telah dimiliki oleh pengguna.<br>
4. Jabatan, dipilih berdasarkan jabatan yang dimiliki oleh pengguna.<br>
5. Tumbol  $\frac{Log_{in}}{size_{in}}$

Jika *user* benar dalam menginputkan data *username* dan *password*, maka *user* dapat masuk ke dalam menu utama dan menggunakan program sesuai hak akses yang dimiliki, seperti pada Gambar 5.8.

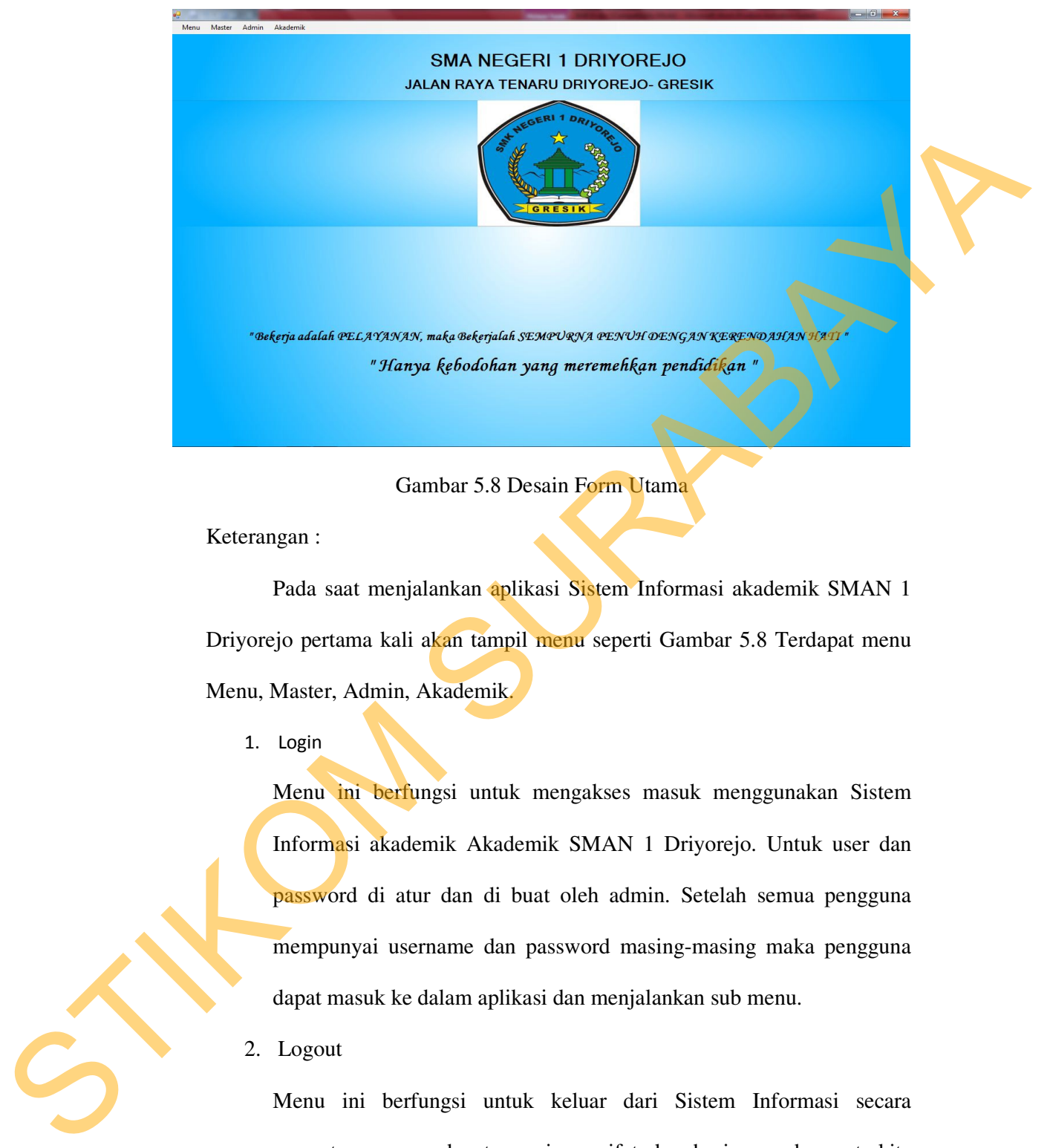

Gambar 5.8 Desain Form Utama

Keterangan :

Pada saat menjalankan aplikasi Sistem Informasi akademik SMAN 1 Driyorejo pertama kali akan tampil menu seperti Gambar 5.8 Terdapat menu Menu, Master, Admin, Akademik.

1. Login

Menu ini berfungsi untuk mengakses masuk menggunakan Sistem Informasi akademik Akademik SMAN 1 Driyorejo. Untuk user dan password di atur dan di buat oleh admin. Setelah semua pengguna mempunyai username dan password masing-masing maka pengguna dapat masuk ke dalam aplikasi dan menjalankan sub menu.

2. Logout

 Menu ini berfungsi untuk keluar dari Sistem Informasi secara sementara, agar dapat menjaga sifat kerahasian pada saat kita tinggalkan untuk keperluan yang lain.

3. Exit

Menu ini berfungsi untuk keluar dari Sistem Informasi Akademik.

# **5.3.1 Menu Master**

Menu Master ini berisikan form input data Siswa baru, data guru, dan data tahun ajaran. Dan yang masing-masing form memiliki fungsi berbeda –beda, yang nantinya akan di gunakan dalam proses transaksi akademik pada SMAN 1 Driyorejo. Erisikan form input data Siswa baru, data guru, dan data<br>
sing-masing form memiliki fungsi berbeda –beda, yang<br>
n dalam proses transaksi akademik pada SMAN 1<br>
Baru<br>
untuk memasukkan data-data siswa baru dalam setiap<br>
jika

# **A. Form Data Siswa Baru**

Form ini berfungsi untuk memasukkan data-data siswa baru dalam setiap tahun ajaran baru, atau jika ada siswa pindahan yang masuk ke SMAN 1 Driyorejo, seperti pada Gambar 5.9.

| Data Siswa<br>Tahun Ajaran Masuk:<br><b>NIS</b>                                          |                  | ۰                                                                     | <b>Detil Siswa</b><br>Data Ayah<br>Nama Ayah : |                                   |                                                     | <b>Data Ibu</b><br>Nama Ibu    |                |                      |                      |
|------------------------------------------------------------------------------------------|------------------|-----------------------------------------------------------------------|------------------------------------------------|-----------------------------------|-----------------------------------------------------|--------------------------------|----------------|----------------------|----------------------|
| Nama Siswa<br><b>Tempat Lahir</b>                                                        | $\mathbf{r}$     |                                                                       | Alamat<br>No. Telp/HP:                         |                                   |                                                     | <b>Alamat</b><br>No. Telp/HP : |                |                      |                      |
| Tgl. Lahir<br>Alamat                                                                     | : 1/29/2013      | $\overline{ }$                                                        | Pekerjaan<br>Agama                             | $\mathcal{L}_{\mathcal{A}}$<br>÷. | $\overline{ }$                                      | Pekerjaan<br>Agama             | - 11<br>÷.     | $\vert$ $\vert$      |                      |
| Agama<br><b>Asal Sekolah</b><br>No. Telepon/HP<br><b>Status Tinggal</b><br>impat<br>Ubal | <b>Bersih</b>    | $\overline{\phantom{a}}$<br>$\overline{\phantom{a}}$<br><b>Celuar</b> |                                                | Alamat<br>Agama                   | Nama Wali<br>No. Telp/HP :<br>Pekerjaan<br><b>A</b> | $\overline{ }$                 |                |                      |                      |
| <b>NO</b>                                                                                | <b>NIS</b>       | Nama Siswa                                                            | Alamat Siswa                                   | Tempat_Lahir                      | Tanggal Lahir                                       | Jenis Kelamin                  | Agama          | Telepon              | Tahun_A -            |
|                                                                                          | 120001           | <b>WAHYU</b>                                                          | <b>MARITIM LAMA</b>                            | <b>SURABAYA</b>                   | 11/30/2012                                          | п.                             | Islam          | 317664377            | 2012/201             |
| 2                                                                                        | 120002           | <b>HENDRA</b>                                                         | <b>MARITIM LAMA</b>                            | <b>SURABAYA</b>                   | 11/30/2012                                          | L                              | Islam          | 8888888              | 2012/201             |
| 13                                                                                       | 120003           | SURYO SIMORA                                                          | SEMOLOWARU                                     | <b>LAMONGAN</b>                   | 2/6/2001                                            | L                              | Islam          | 8889999              | 2012/201             |
| $\Delta$<br>5                                                                            | 120004           | EKO                                                                   | <b>JL.PONDOK CA.</b>                           | <b>JOMBANG</b>                    | 11/30/2012                                          | T.<br>L.                       | Islam          | 3224445              | 2012/201             |
| 6 <sup>2</sup>                                                                           | 120005<br>120006 | WAHYU HENDRA<br>AHMAD                                                 | PONDOK MARIT.<br><b>SIDOARJO</b>               | SURABAYA<br><b>SURABAYA</b>       | 12/6/2012<br>12/31/1997                             | L                              | Islam<br>Islam | 78900222<br>78900222 | 2012/201<br>2012/201 |
| 5                                                                                        | 120007           | <b>BEJO</b>                                                           | <b>WISMA PERMAL</b>                            | <b>MAKASSAR</b>                   | 12/31/1997                                          | P                              | Islam          | 291029098            | 2012/201             |
| $\overline{\phantom{a}}$                                                                 | 130000           | CADIV                                                                 | CIIDADAVA                                      | CIIDADAVA                         | 12/21/1005                                          | $\circ$                        | <b>Indiana</b> | 202020200            | 2012/201             |
| <b>Hapus</b><br>Keterangan:                                                              |                  | Gambar 5.9 Desain Form Data Siswa Baru                                |                                                |                                   |                                                     |                                |                |                      |                      |

Gambar 5.9 Desain Form Data Siswa Baru

1. Tombol **Simpan** untuk menyimpan semua isian / inputan.

- 2. Tombol **Ubah** digunakan untuk melakukan perubahan pada data yang telah tersimpan.
- 3. Tombol **Dersih** digunakan untuk membatalkan proses penyimpanan atau membersihkan form.
- 4. Tombol **Ketuar** digunakan untuk keluar dari menu "Siswa" dan kembali ke "Menu Utama".
- 5. Tombol **Hapus** digunakan untuk menghapus data "Siswa" jika ada kesalahan.

## **B. Form Cetak Rekap Data Siswa**

Pada bagian form cetak rekap data siswa berfungsi untuk melihat data-data siswa yang berada pada SMAN 1 Driyorejo. Yang di liahat berdasarkan tahun ajaran siswa tersebut mendaftar, seperti pada Gambar 5.10.

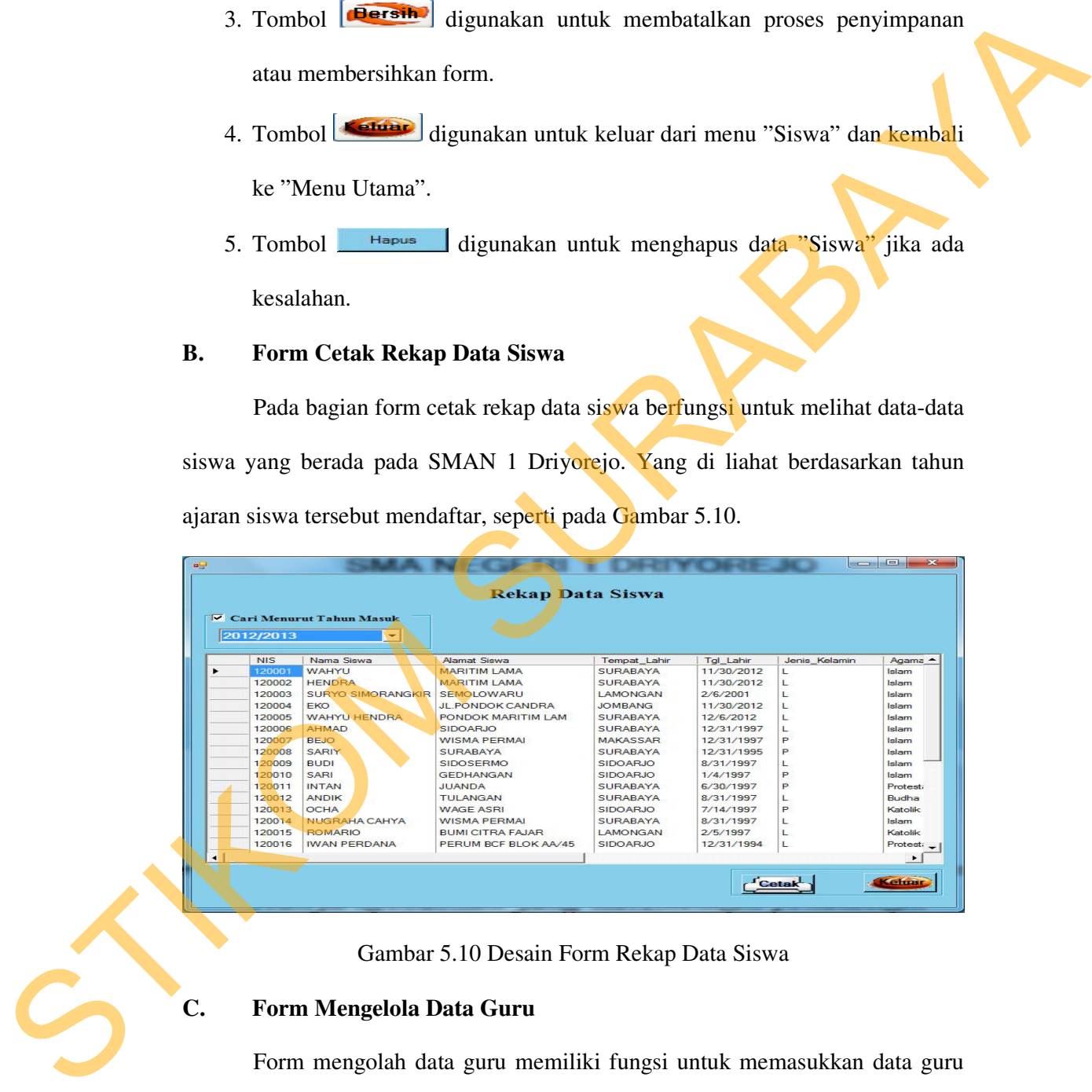

Gambar 5.10 Desain Form Rekap Data Siswa

#### **C. Form Mengelola Data Guru**

Form mengolah data guru memiliki fungsi untuk memasukkan data guru jika ada guru baru yang masuk untuk mengajar di SMAN 1 Driyorejo. seperti pada Gambar 5.11.

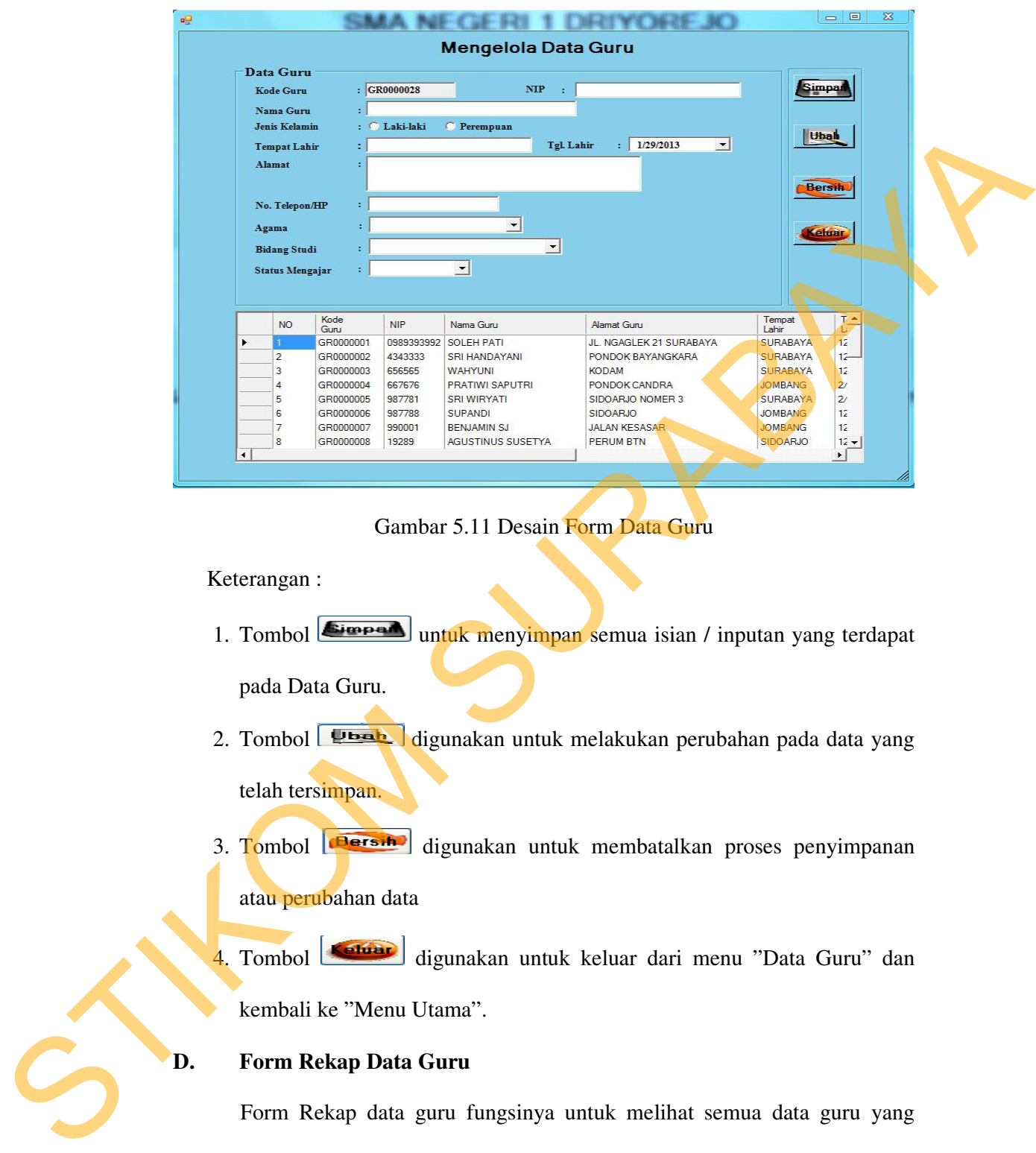

Gambar 5.11 Desain Form Data Guru

Keterangan :

- 1. Tombol **Eimped** untuk menyimpan semua isian / inputan yang terdapat pada Data Guru.
- 2. Tombol **Ubah** digunakan untuk melakukan perubahan pada data yang telah tersimpan.
- 3. Tombol **dersit** digunakan untuk membatalkan proses penyimpanan atau perubahan data
- 4. Tombol **digunakan untuk keluar dari menu** "Data Guru" dan kembali ke "Menu Utama".

### **D. Form Rekap Data Guru**

Form Rekap data guru fungsinya untuk melihat semua data guru yang berada pada SMAN 1 Driyorejo, dan yang nantinya dapat di cetak sebagai laporan kepada kepala sekolah, seperti pada Gambar 5.12.

|    | <b>PH</b>                                                                                                    |                                                                                                    |                                                                                                    |                                                                                                    | $= 0$<br>$\Sigma$                                                                                                    |  |
|----|----------------------------------------------------------------------------------------------------|----------------------------------------------------------------------------------------------------|----------------------------------------------------------------------------------------------------|----------------------------------------------------------------------------------------------------|----------------------------------------------------------------------------------------------------|--|
|    |                                                                                                    |                                                                                                    | <b>Rekap Data Guru</b>                                                                                                    |                                                                                                    |                                                                                                    |  |
|    | Kode<br><b>NIP</b><br>Guru<br>▶<br>GR0000001<br>0989393992<br>GR0000002<br>4343333<br>GR0000003<br>656565<br>GR0000004<br>667676<br>GR0000005<br>987781<br>GR0000006<br>987788<br>GR0000007<br>990001<br>GR0000008<br>19289<br>GR0000009<br>212129812<br>GR0000010<br>21291022<br>GR0000011<br>GR0000012<br>GR0000014<br>89892122<br>GR0000015<br>9891849489 BUDI<br>9362 0003<br>GR0000016<br>GR0000017<br>8743 0002<br>GR0000018<br>44370003<br>$\left  \cdot \right $ | Nama Guru<br><b>SOLEH PATI</b><br>SRI HANDAYANI<br><b>WAHYUNI</b><br>PRATIWI SAPUTRI<br><b>SRI WIRYATI</b><br><b>SUPANDI</b><br><b>BENJAMIN SJ</b><br>AGUSTINUS SUSETYA<br>AYU WULANDARI, SE<br>HARYO WIKANADI, SPD<br>4124794797 NOVI VIRGINIA<br>4242664566 HENDRAWAN, SPD<br>HENDRIKUS MADYA, SPD<br>AGUS SETIAWAN SPD<br>ANDI ARIFIANTO, SPD<br>ANIEK SOEDARSIH, S.PD | <b>Alamat Guru</b><br>JL. NGAGLEK 21 SURABAYA<br>PONDOK BAYANGKARA<br><b>KODAM</b><br>PONDOK CANDRA<br>SIDOARJO NOMER 3<br><b>SIDOARJO</b><br>JALAN KESASAR<br><b>PERUM BTN</b><br><b>JENGGOLO</b><br><b>JALAN MERDEKA</b><br><b>JLN JATISATI 14</b><br><b>BLUR KIDUL</b><br><b>EMBONG MALANG</b><br>JL. GENDONGAN PERSADA<br><b>JL.JEMURSARI 23</b><br>JL.RUNGKUT ASRI 44 SURABAYA<br>JL.PONDOK MARITIM 12 SURABAYA | Tempat<br>Lahir<br>SURABAYA<br><b>SURABAYA</b><br><b>SURABAYA</b><br><b>JOMBANG</b><br><b>SURABAYA</b><br><b>JOMBANG</b><br><b>JOMBANG</b><br>SIDOARJO<br><b>SURABAYA</b><br><b>TUBAN</b><br><b>CIREBON</b><br>SIDOARJO<br><b>SIDOARJO</b><br><b>DENPASAR</b><br><b>SURABAYA</b><br><b>SITUBONDO</b><br><b>SURABAYA</b> | $\blacktriangle$<br>Tgl<br>Lahir<br>12/31/1989<br>12/31/1992<br>12/14/1992<br>2/21/1990<br>2/28/1982<br>12/31/1992<br>12/25/1992<br>12/31/1990<br>12/4/1985<br>6/6/1974<br>1/21/1988<br>12/2/1988<br>8/7/1978<br>7/5/1990<br>12/31/1985<br>4/12/1973<br>12/31/1974<br>$\blacktriangledown$ |  |
|    |                                                                                                    |                                                                                                    |                                                                                                    | <b>Cetak</b>                                                                                                    | eluar                                                                                                    |  |
| E. | Form Tahun Ajaran                                                                                                    |                                                                                                    | Gambar 5.12 Desain Form Rekap Data Guru<br>Form ini berfungsi sebagai acuan rentang tahun bagi setiap form yang                                                                                                    |                                                                                                    |                                                                                                    |  |
|    | memuat tahun ajaran, seperti pada Gambar 5.13.                                                                                                    |                                                                                                    |                                                                                                    |                                                                                                    |                                                                                                    |  |
|    | Keterangan<br><b>Status</b><br>Simpan                                                                                                    | ata Pengguna<br>2013<br>OК<br><b>AKTIF</b><br>Thu Ajar<br>2010/2011<br>ОК<br>OK<br>2011/2012<br>2012/2013<br>OK<br>013/2014<br>OK<br>2014/2015<br>OК<br>Ubah                                                                                                    | $\blacksquare$<br>Data Tahun Ajar<br>2014<br>$\Rightarrow$<br>$\overline{ }$<br>$\overline{\phantom{0}}$<br><b>Status</b><br>Keterangan<br>т<br>т<br>×<br>$\mathbf{r}$<br>т<br><b>Bersih</b><br>Keluar<br>Gambar 5.13 Desain Form Tahun Ajaran                                                                                                    | 53                                                                                                    |                                                                                                    |  |
|    | Keterangan:                                                                                                    |                                                                                                    | 1. Tombol <b>Simpan</b> untuk menyimpan semua isian / inputan.                                                                                                    |                                                                                                    |                                                                                                    |  |
| 5  |                                                                                                    |                                                                                                    | 2. Tombol <b>Dersin</b> digunakan untuk membatalkan proses penyimpanan                                                                                                    |                                                                                                    |                                                                                                    |  |
|    | atau perubahan data.                                                                                                    |                                                                                                    |                                                                                                    |                                                                                                    |                                                                                                    |  |

Gambar 5.12 Desain Form Rekap Data Guru

# **E. Form Tahun Ajaran**

| <b>Bally</b>  |                                                | Data Tahun Ajar                                                                          | $\overline{a}$ | $\Sigma$ |
|---------------|------------------------------------------------|------------------------------------------------------------------------------------------|----------------|----------|
| <b>Status</b> | Data Pengguna<br>Tahun Ajar<br>۰<br>Keterangan | $\left  \cdot \right $<br>2014<br>2013<br>OK<br><b>AKTIF</b><br>$\overline{\phantom{a}}$ | $\Rightarrow$  |          |
|               | Thu Ajar                                       | Keterangan                                                                               | <b>Status</b>  |          |
|               | 2010/2011                                      | ОК                                                                                       | т              |          |
|               | 2011/2012                                      | $\alpha$ K                                                                               | т              |          |
|               | 2012/2013                                      | $\alpha$ <sub>K</sub>                                                                    | ¥              |          |
| ۰             | 2013/2014                                      | OK                                                                                       | ¥              |          |
|               | 2014/2015                                      | OК                                                                                       | a pr           |          |
|               | Simpan                                         | <b>Bersih</b><br><b>Ubah</b>                                                             | Keluar         |          |

Gambar 5.13 Desain Form Tahun Ajaran

- 1. Tombol **Eimpan** untuk menyimpan semua isian / inputan.
- 2. Tombol **dersih** digunakan untuk membatalkan proses penyimpanan atau perubahan data.
- 3. Tombol **Ubah** digunakan untuk melakukan perubahan pada data yang telah tersimpan.

4. Tombol digunakan untuk keluar dari menu "Master Tahun Ajaran" dan kembali ke "Menu Utama".

### **5.3.2 Menu Admin**

Menu Admin ini berisikan form input data kelas dan alokasi siswa. Dan yang masing-masing form memiliki fungsi berbeda –beda, yang nantinya akan di gunakan dalam proses transaksi akademik pada SMAN 1 Driyorejo.

## **A. Form Input Data Kelas dan Wali Kelas**

Form ini berfungsi untuk membuat kelas baru jika ada perubahan bangunan sekolah ataupun pengurangan jumlah kelas pada sekolah. Dan di dalam form ini, juga sebagai penentuan wali kelas pada setiap kelas yang telah di buat, seperti pada Gambar 5.14. erisikan form input data kelas dan alokasi siswa. Dan<br>memiliki fungsi berbeda –beda, yang nantinya akan di<br>saksi akademik pada SMAN 1 Driyorejo.<br>Kelas dan Wali Kelas<br>si untuk membuat kelas pada sekolah. Dan di dalam<br>entuan

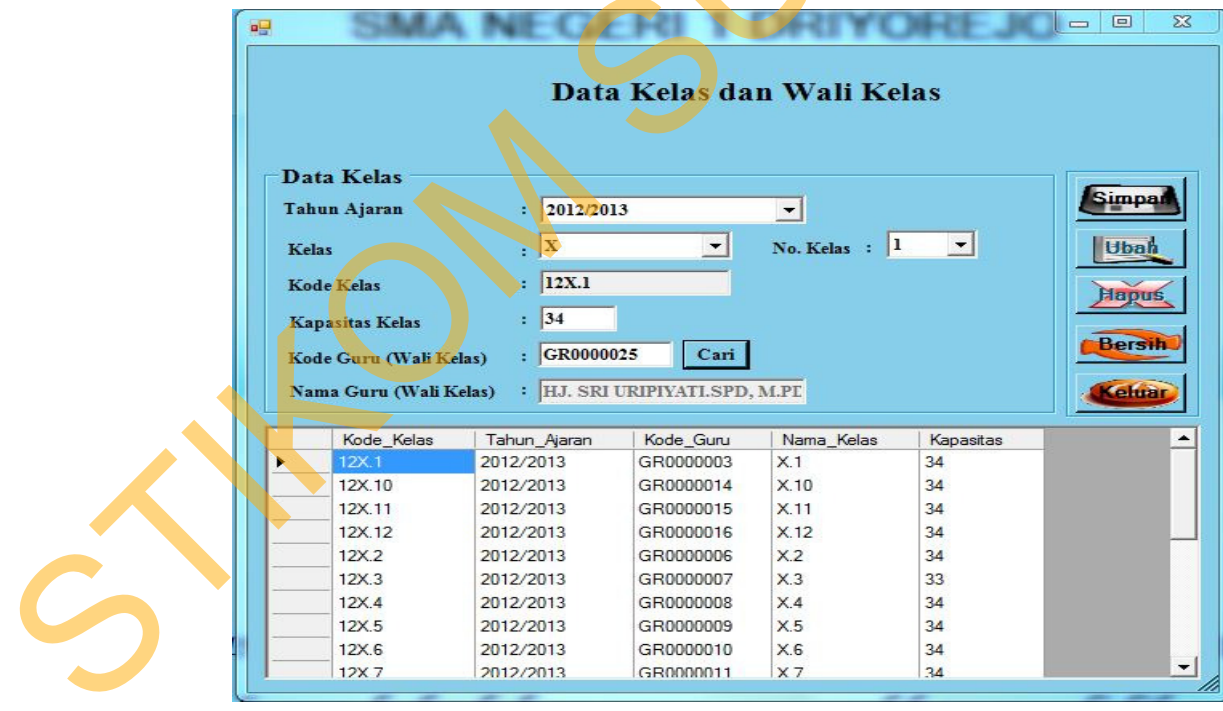

Gambar 5.14 Desain Form Input Data Kelas dan Wali Kelas

### **B. Form Rekap Data Kelas dan Wali Kelas**

Form ini berfungsi untuk melihat data kelas yang sudah di buat, beserta dengan wali kelas yang sudah di tentukan dalam setiap kelas. Form ini juga di gunakan untuk mencetak laporan data kelas dan wali kelas, yang kemudian akan di di jadikan rekap data pada bagian akademik dan juga sebagai laporan kepada kepala sekolah, seperti pada Gambar 5.15.

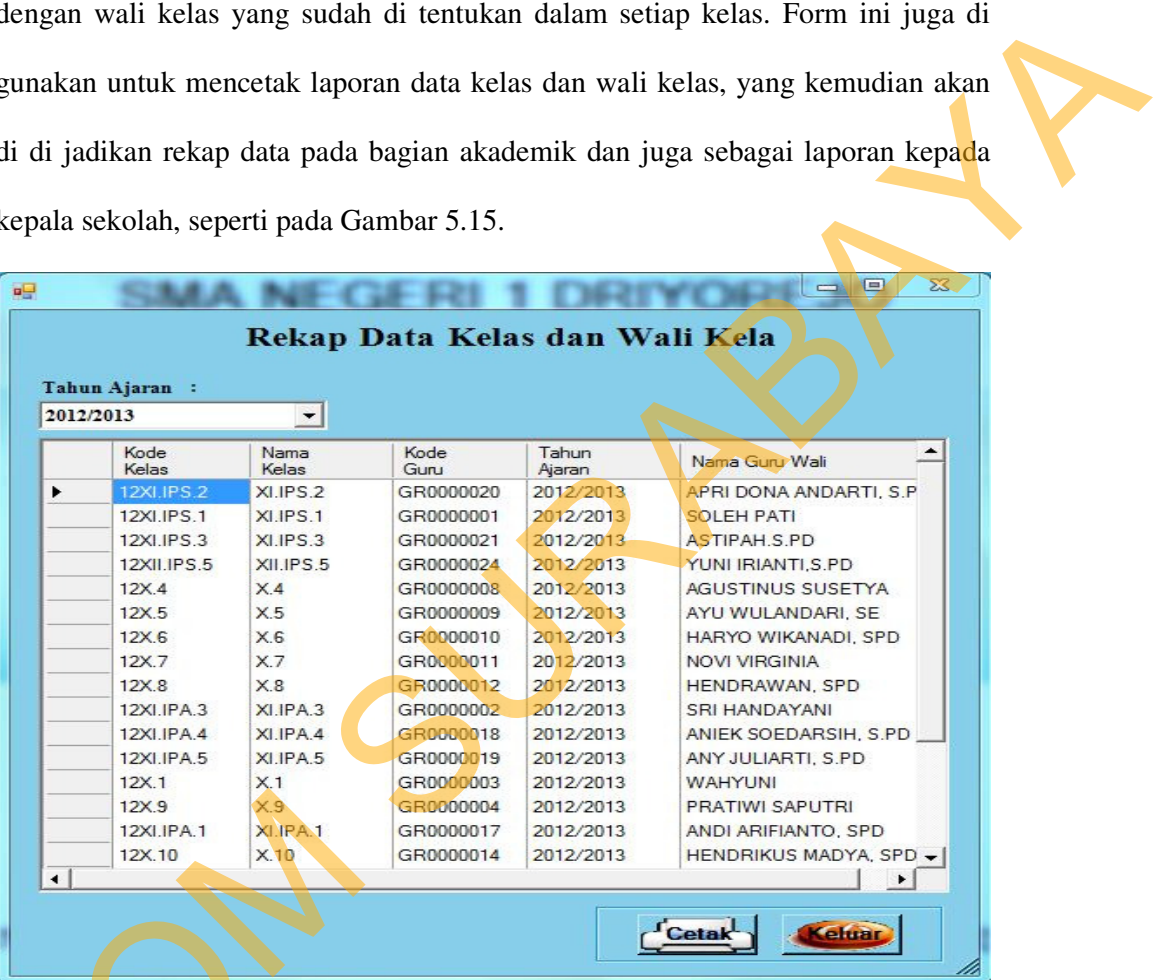

Gambar 5.15 Desain Form Rekap Data Kelas dan Wali Kelas

### **C. Form Alokasi Siswa Per Kelas**

Setelah semua kelas dan beserata wali kelas yang di tentukan untuk memegang tanggung jawab di setiap kelas. Di dalam form ini, para siswa yang sudah terdaftar akan di tentukan untuk masuk ke kelas-kelas yang sudah di buat STITUS 1225<br>
122.10<br>
122.10<br>
122.10<br>
122.10<br>
122.10<br>
122.10<br>
122.10<br>
122.10<br>
122.10<br>
122.10<br>
122.10<br>
122.10<br>
122.10<br>
122.10<br>
122.10<br>
122.10<br>
122.10<br>
132.10<br>
132.10<br>
132.10<br>
132.10<br>
132.10<br>
132.10<br>
132.10<br>
132.10<br>
132.10<br>
1 pada form data kelas dan wali kelas, seperti pada Gambar 5.16.

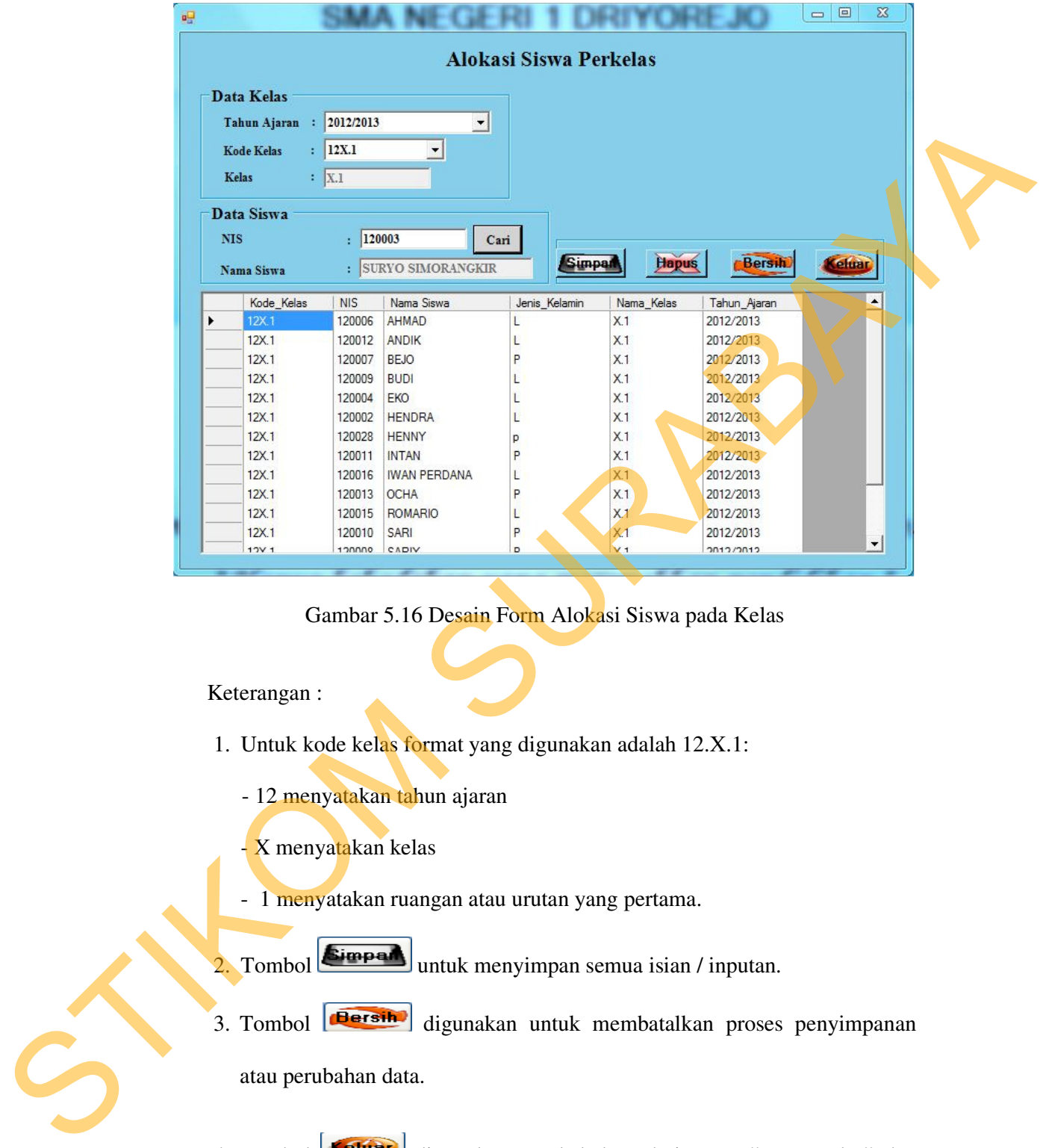

Gambar 5.16 Desain Form Alokasi Siswa pada Kelas

Keterangan :

- 1. Untuk kode kelas format yang digunakan adalah 12.X.1:
	- 12 menyatakan tahun ajaran
	- X menyatakan kelas
	- 1 menyatakan ruangan atau urutan yang pertama.
- 2. Tombol  $\boxed{\text{Simpad}}$  untuk menyimpan semua isian / inputan.
- 3. Tombol **dersih** digunakan untuk membatalkan proses penyimpanan atau perubahan data.
- 4. Tombol digunakan untuk keluar dari menu "Data Kelas" dan kembali ke "Menu Utama".

5. Data Kelas untuk menginputkan siapa wali kelas yang mengajar dikelas yang telah dipilih pada Kode Kelas, sementara Input Siswa digunakan untuk menginputkan siswa didalam kelas yang telah dipilih tadi menggunakan inputan dengan mengetikan NIS pada isian NIS.

### **D. Form Rekap Data Alokasi Kelas**

STIK

|   |                          |                      |                                                                                    |                   | menggunakan inputan dengan mengetikan NIS pada isian NIS. |             |              |
|---|--------------------------|----------------------|------------------------------------------------------------------------------------|-------------------|-----------------------------------------------------------|-------------|--------------|
|   |                          |                      | Form Rekap Data Alokasi Kelas                                                      |                   |                                                           |             |              |
|   |                          |                      | Di dalam form ini dapat di gunakan untuk melihat semua data siswa yang             |                   |                                                           |             |              |
|   |                          |                      |                                                                                    |                   |                                                           |             |              |
|   |                          |                      | telah di tempatkan kedalam kelas-kelas yang telah di buat. Dan dapat di cetak oleh |                   |                                                           |             |              |
|   |                          |                      |                                                                                    |                   |                                                           |             |              |
|   |                          |                      | bagian akademik sebagai arsip, seperti pada Gambar 5.17.                           |                   |                                                           |             |              |
|   |                          |                      |                                                                                    |                   |                                                           |             |              |
|   |                          |                      |                                                                                    |                   |                                                           | 回<br>$\Box$ | $\mathbb{Z}$ |
|   |                          |                      | Rekap Data Alokasi Kelas                                                           |                   |                                                           |             |              |
|   |                          |                      |                                                                                    |                   |                                                           |             |              |
|   | Data Alokasi Kelas       |                      |                                                                                    |                   |                                                           |             |              |
|   |                          |                      |                                                                                    |                   |                                                           |             |              |
|   | Tahun Ajaran : 2012/2013 |                      |                                                                                    |                   |                                                           |             |              |
|   |                          |                      |                                                                                    |                   |                                                           |             |              |
|   | Kode Kelas<br>ċ.         | 12X.1                | ×.                                                                                 |                   |                                                           |             |              |
|   |                          |                      |                                                                                    |                   |                                                           |             |              |
| ▶ | Kode Kelas<br>12X.1      | <b>NIS</b><br>120006 | Nama Siswa<br>AHMAD                                                                | Nama Kelas<br>X.1 | Tahun_Ajaran<br>2012/2013                                 |             |              |
|   | 12X.1                    | 120012               | <b>ANDIK</b>                                                                       | X.1               | 2012/2013                                                 |             |              |
|   | 12X.1                    | 120007               | <b>BEJO</b>                                                                        | X.1               | 2012/2013                                                 |             |              |
|   | 12X.1                    | 120009               | <b>BUDI</b>                                                                        | X.1               | 2012/2013                                                 |             |              |
|   | 12X.1                    | 120004               | EKO <sup>2</sup>                                                                   | X.1               | 2012/2013                                                 |             |              |
|   | 12X.1                    | 120002               | <b>HENDRA</b>                                                                      | X.1               | 2012/2013                                                 |             |              |
|   | 12X.1                    | 120028               | <b>HENNY</b>                                                                       | X.1               | 2012/2013                                                 |             |              |
|   | 12X.1                    | 120011               | <b>INTAN</b>                                                                       | X.1               | 2012/2013                                                 |             |              |
|   | 12X.1                    | 120016               | <b>IWAN PERDANA</b>                                                                | X.1               | 2012/2013                                                 |             |              |
|   | 12X.1                    | 120013               | <b>OCHA</b>                                                                        | X.1               | 2012/2013                                                 |             |              |
|   | 12X.1                    | 120015               | <b>ROMARIO</b>                                                                     | X.1               | 2012/2013                                                 |             |              |
|   | 12X.1                    | 120010               | SARI                                                                               | X.1               | 2012/2013                                                 |             |              |
|   | 12X.1                    | 120008               | SARIY                                                                              | X.1               | 2012/2013                                                 |             |              |
|   | 12X.1                    | 120003               | SURYO SIMORANGKIR X.1                                                              |                   | 2012/2013                                                 |             |              |
|   | 12X.1                    | 120001               | WAHYU                                                                              | X.1               | 2012/2013                                                 |             |              |

Gambar 5.17 Desain Form Rekap Data Alokasi Kelas

#### **5.3.3 Menu Akademik**

Menu Akademik ini berisikan form data mata pelajaran, data mata pelajaran perkelas, input jadwal mata pelajaran perkelas data absensi siswa, transaksi penilaian siswa. Dan masing-masing form memiliki fungsi yang berbeda.

#### **A. Form Data Mata Pelajaran**

Form ini di gunakan untuk membuat daftar mata pelajaran yang akan di gunakan dalam proses belajar mengajar di sekolah SMAN 1 Driyorejo, seperti pada Gambar 5.18.

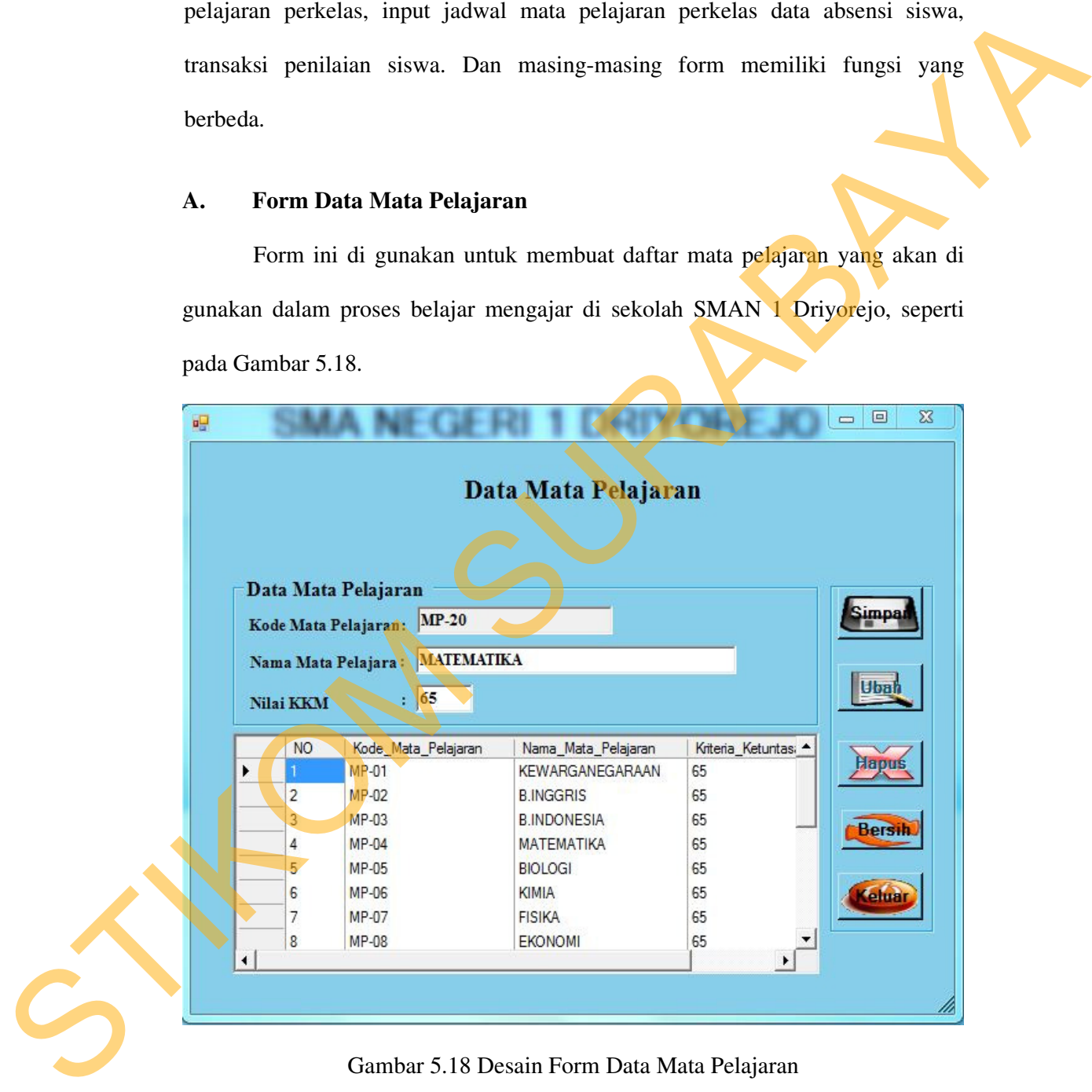

Gambar 5.18 Desain Form Data Mata Pelajaran

Keterangan :

1. Tombol **Gimpan** untuk menyimpan semua isian / inputan.

- 2. Tombol **Quark** digunakan untuk melakukan perubahan pada data yang telah tersimpan.
- 3. Tombol digunakan untuk keluar dari menu "Data Mata Pelajaran " dan kembali ke "Menu Utama".

### **B. Form Rekap Data Mata Pelajaran**

Form ini di gunakan untuk melihat daftar mata pelajaran yang sudah di masukkan pada proses pembuatan daftar mata pelajaran yang terdapat pada form data mata pelajaran, seperti pada Gambar 5.19.

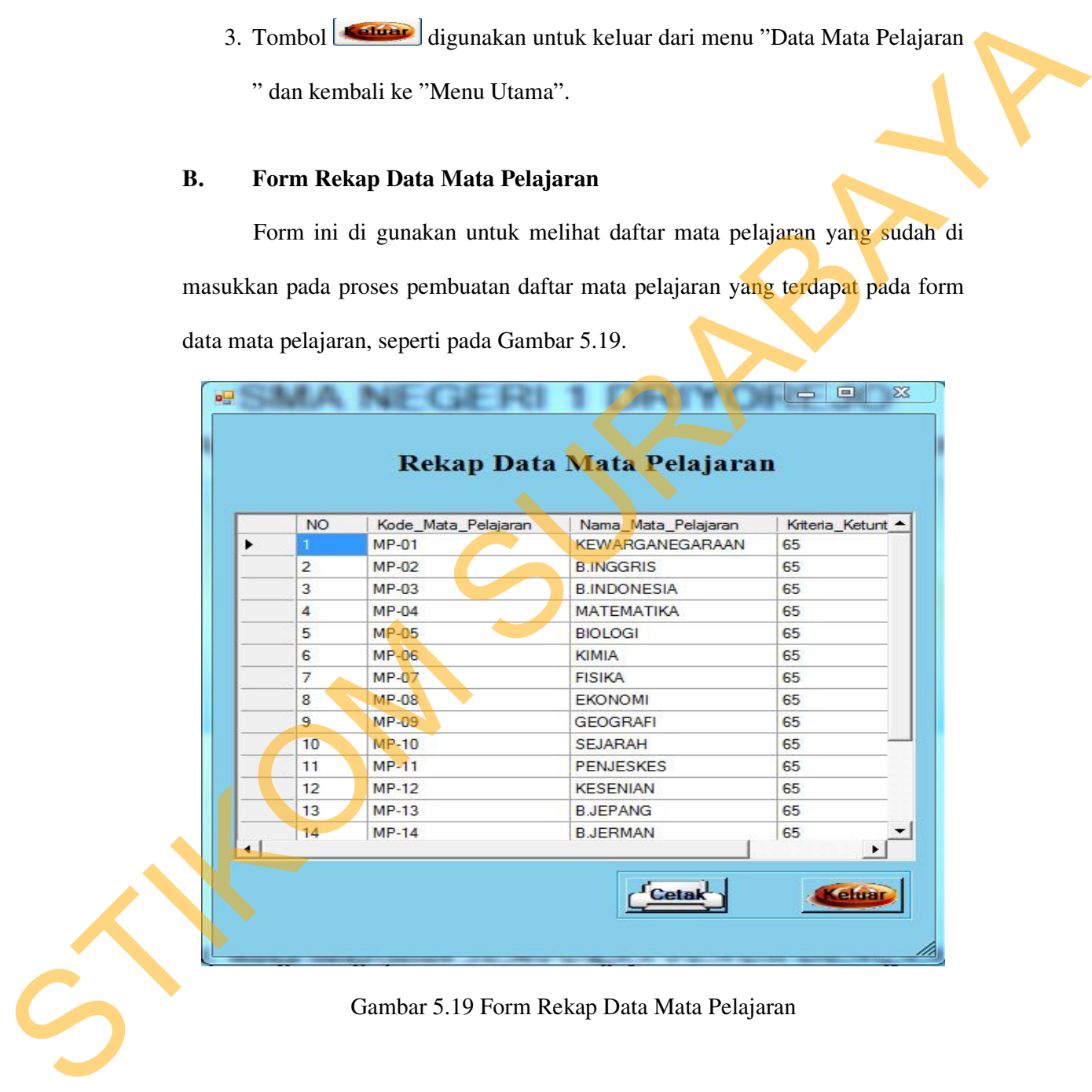

### Gambar 5.19 Form Rekap Data Mata Pelajaran

#### **C. Form Data Mata Pelajaran Perkelas**

Di dalam form ini di gunakan untuk menentukan mata pelajaran yang di ajarkan pada setiap kelas, sesuai dengan tingkatan kelas. Dan dalam form ini, juga di gunakan untuk menentukan guru bidang studi yang akan mengajar di kelas yang sudah di tentukan sesuai mata pelajara, seperti pada Gambar 5.20.

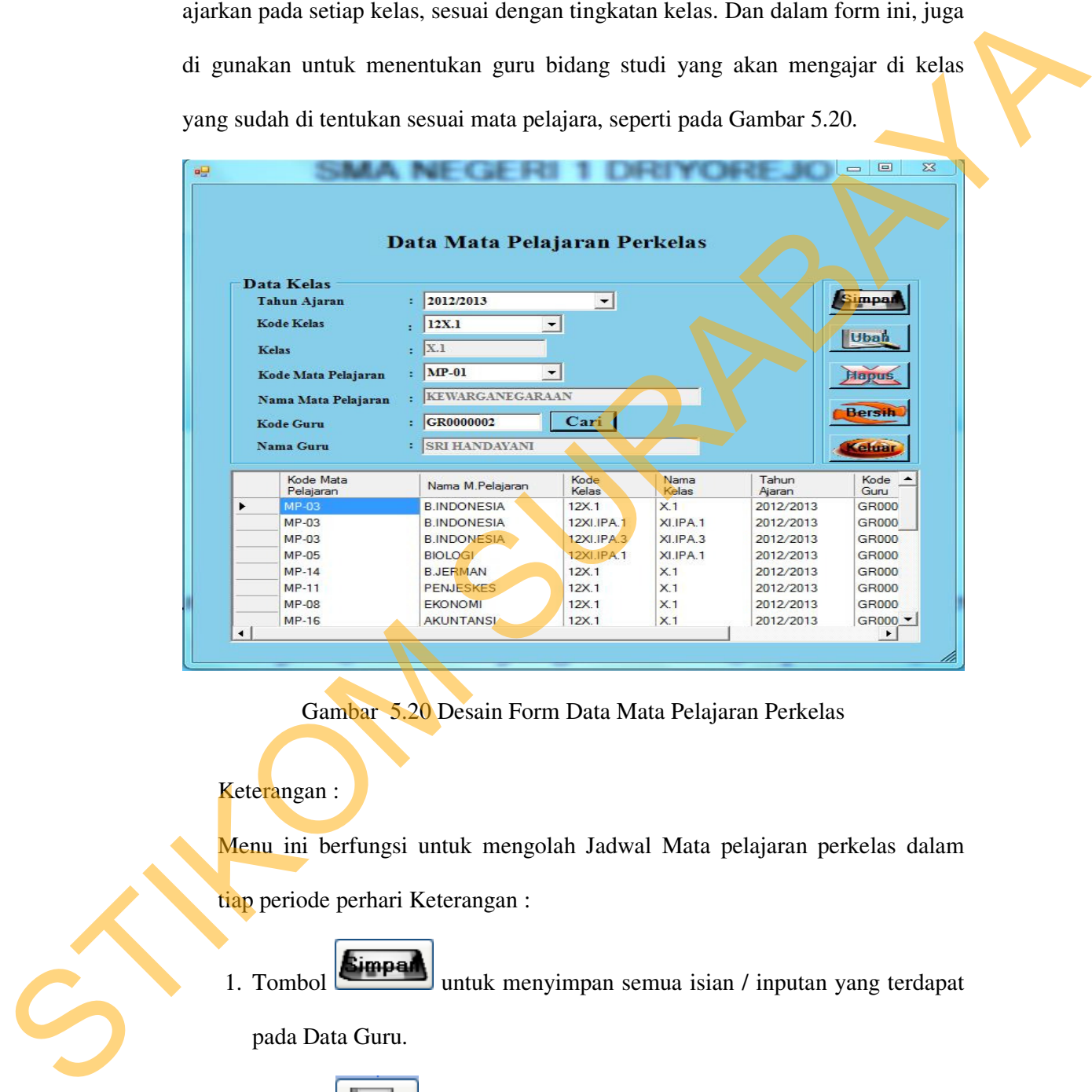

Gambar 5.20 Desain Form Data Mata Pelajaran Perkelas

# Keterangan :

Menu ini berfungsi untuk mengolah Jadwal Mata pelajaran perkelas dalam tiap periode perhari Keterangan :

1. Tombol **Simpan** untuk menyimpan semua isian / inputan yang terdapat

pada Data Guru.

2. Tombol  $\left| \frac{\mu_{\text{b}}}{\mu_{\text{b}}} \right|$  digunakan untuk melakukan perubahan pada data yang telah tersimpan.

- 3. Tombol **dersih** digunakan untuk membatalkan proses penyimpanan atau perubahan data
- **Suar** 4. Tombol digunakan untuk keluar dari menu "Transaksi Penjadwalan Mata pelajaran" dan kembali ke "Menu Utama".

## **D. Form Rekap Data Mata Pelajaran Perkelas**

Form ini digunakan untuk mencetak data mata pelajaran dan guru yang mengajar sesuai mata pelajaran yang sudah di tentukan pada form data mata pelajaran perkelas. Dan di cetak untuk laporan kepada kepala sekolah dan di buat untuk arsip pada bagian akademik, seperti pada Gambar 5.21. digunakan untuk keluar dari menu "Transaksi<br>
belajaran" dan kembali ke "Menu Utama".<br>
Mata Pelajaran Perkelas<br>
n untuk mencetak data mata pelajaran dan guru yang<br>
ajaran yang sudah di tentukan pada form data mata<br>
cetak un

| 2012/2013 | Tahun Ajaran<br>٠   | <b>Kode Kelas</b><br>ᅬ<br>12X.1 |            |                |                        |
|-----------|---------------------|---------------------------------|------------|----------------|------------------------|
|           | Kode Mata pelajaran | Nama Mata pelajaran             | Kode Kelas | Nama Kelas     | Nama Guru              |
| ٠         | <b>MP-03</b>        | <b>B.INDONESIA</b>              | 12X.1      | X <sub>1</sub> | <b>SOLEH PATI</b>      |
|           | $MP-14$             | <b>B.JERMAN</b>                 | 12X.1      | X <sub>1</sub> | YUNI IRIANTI, S.PD     |
|           | MP-11               | <b>PENJESKES</b>                | 12X.1      | X.1            | <b>AGUSTINUS SUSET</b> |
|           | <b>MP-08</b>        | <b>EKONOMI</b>                  | 12X.1      | X <sub>1</sub> | <b>WAHYU</b>           |
|           | $MP-16$             | <b>AKUNTANSI</b>                | 12X.1      | X.1            | AYU WULANDARI, S       |
|           | MP-09               | <b>GEOGRAFI</b>                 | 12X.1      | X.1            | <b>NOVI VIRGINIA</b>   |
|           | $MP-01$             | <b>KEWARGANEGARAAN</b>          | 12X.1      | X.1            | SRI HANDAYANI          |
|           | $MP-04$             | <b>MATEMATIKA</b>               | 12X.1      | X.1            | <b>WAHYUNI</b>         |
|           | <b>MP-15</b>        | <b>AGAMA</b>                    | 12X.1      | X <sub>1</sub> | <b>AGUS SETIAWAN S</b> |
|           | <b>MP-06</b>        | <b>KIMIA</b>                    | 12X.1      | X.1            | <b>SRI WIRYATI</b>     |
|           | <b>MP-12</b>        | <b>KESENIAN</b>                 | 12X.1      | X.1            | <b>SUPANDI</b>         |
|           | <b>MP-10</b>        | <b>SEJARAH</b>                  | 12X.1      | X <sub>1</sub> | <b>BUDI</b>            |
|           | MP-02               | <b>B.INGGRIS</b>                | 12X.1      | X.1            | <b>BENJAMIN SJ</b>     |

Gambar 5.21 Desain Form Rekap Data Mata Pelajaran Perkelas

### **E. Form Input Jadwal Mata Pelajaran**

Proses yang berada pada form input jadwal mata pelajaran adalah penentuan jam mata pelajaran yang akan di ajarkan pada setiap harinya. Dan sesuai dengan guru yang mengajar mata pelajaran tersebut, seperti pada Gambar 5.22.

|                           |                                                                                                    |                                                                           |                                                                                                    |                                                                                                    |                                                                        |                                                                                                    |                                                                             | penentuan jam mata pelajaran yang akan di ajarkan pada setiap harinya. Dan<br>sesuai dengan guru yang mengajar mata pelajaran tersebut, seperti pada Gambar     |                                                                                                    |  |
|---------------------------|----------------------------------------------------------------------------------------------------|---------------------------------------------------------------------------|----------------------------------------------------------------------------------------------------|----------------------------------------------------------------------------------------------------|------------------------------------------------------------------------|----------------------------------------------------------------------------------------------------|-----------------------------------------------------------------------------|----------------------------------------------------------------------------------------------------|----------------------------------------------------------------------------------------------------|--|
| 5.22.                     |                                                                                                    |                                                                           |                                                                                                    |                                                                                                    |                                                                        |                                                                                                    |                                                                             |                                                                                                    |                                                                                                    |  |
| $\mathbf{u}$              | Data Mata Pelajaran<br>Tahun Ajaran<br>Kode Mata Pelajaran<br>Mata Pelajaran<br><b>Kode Kelas</b><br>Kode Guru                                 | : 2012/2013<br>$\cdot$ MP-03<br>: B.INDONESIA<br>:  12X.1 <br>: GR0000001 | Cari                                                                                                 | Input Jadwal Mata Pelajaran                                                                          | Data Jadwal<br>Hari                                                    | Jam ke-<br><b>Simpan</b>                                                                                                    | : Senin<br>$: 0.06:30-07:15$<br>Kode Jadwal : J.12X.1-1.0018<br><b>Ubah</b> | s/d<br><b>Hapus</b><br><b>Bersih</b>                                                                                                    | $\Sigma\!$<br>$\boxed{\boxdot}$<br>2.08:00-08:45<br>$\blacktriangledown$<br><b>Celuar</b>                                                                                          |  |
| ١<br>$\blacktriangleleft$ | Kode_Jadwal<br>$J.12X.1 - 1.0001$<br>J. 12X.1-1.0002<br>J.12X.1-1.0003<br>J.12X.1-1.0004<br>J.12X.1-2.0005<br>J.12X.1-2.0006<br>J.12X.1-2.0007 | Kode_Kelas<br>12X.1<br>12X.1<br>12X.1<br>12X.1<br>12X.1<br>12X.1<br>12X.1 | Kode Mata Pelajaran<br>MP-03<br>MP-14<br>$MP-11$<br><b>MP-08</b><br>MP-09<br>$MP-01$<br><b>MP-06</b> | Kode Guru<br>GR0000001<br>GR0000024<br>GR0000008<br>GR0000023<br>GR0000011<br>GR0000002<br>GR0000005 | Hari<br>Senin<br>Senin<br>Senin<br>Senin<br>Selasa<br>Selasa<br>Selasa | Jam<br>06:30-08:00 X.1<br>08:00-09:30 X.1<br>09:30-11:30 X.1<br>11:30-13:00 X.1<br>06:30-08:00 X.1<br>08:00-09:30 X.1<br>10:45-12:15 X.1 | Nama Kelas                                                                  | Nama_Mata_Pelajaran<br><b>B.INDONESIA</b><br><b>B.JERMAN</b><br><b>PENJESKES</b><br><b>EKONOMI</b><br><b>GEOGRAFI</b><br><b>KEWARGANEGARAAN</b><br><b>KIMIA</b> | Nama Guru<br><b>SOLEH PATI</b><br>YUNI IRIANTI.S<br><b>AGUSTINUS SL</b><br><b>WAHYU</b><br><b>NOVI VIRGINIA</b><br>SRI HANDAYAI<br>SRI WIRYATI<br>$\cdot$<br>$\blacktriangleright$ |  |

Gambar 5.22 Desain Form Input Jadwal Mata Pelajaran

Keterangan :

Menu ini berfungsi untuk mengolah Jadwal Mata pelajaran perkelas dalam tiap periode perhari Keterangan : Gambar 5.22 Desain F<br>
Keterangan :<br>
Menu ini berfungsi untuk men<br>
tiap periode perhari Keterangan<br>
1. Tombol <del>(Simper)</del> untuk n<br>
pada Data Guru.<br>
2. Tombol (Libratic digunaka<br>
telah tersiman

1. Tombol **Simpan** untuk menyimpan semua isian / inputan yang terdapat

pada Data Guru.

2. Tombol **Ubah** digunakan untuk melakukan perubahan pada data yang telah tersimpan.

- 3. Tombol digunakan untuk membatalkan proses penyimpanan atau perubahan data
- 4. Tombol digunakan untuk keluar dari menu "Transaksi Penjadwalan Mata pelajaran" dan kembali ke "Menu Utama".

# F. **Form Rekap Data Jadwal Mata Pelajaran**

STI

|                    | 4. Tombol                     | <b>Keller</b>                                                                 |           |        |                 |            | digunakan untuk keluar dari menu "Transaksi |
|--------------------|-------------------------------|-------------------------------------------------------------------------------|-----------|--------|-----------------|------------|---------------------------------------------|
|                    |                               | Penjadwalan Mata pelajaran" dan kembali ke "Menu Utama".                      |           |        |                 |            |                                             |
|                    |                               | Form Rekap Data Jadwal Mata Pelajaran                                         |           |        |                 |            |                                             |
|                    |                               | Form ini di gunakan untuk melihat data mata pelajaran yang sudah di           |           |        |                 |            |                                             |
|                    |                               |                                                                               |           |        |                 |            |                                             |
|                    |                               | tentukan jam pengajarannya pada setiap kelas. Dan dapat di cetak untuk di     |           |        |                 |            |                                             |
|                    |                               |                                                                               |           |        |                 |            |                                             |
|                    |                               | bagikan kepada setiap siswa, atau sebagai pengumuman jadwal sesuai kelas yang |           |        |                 |            |                                             |
|                    |                               |                                                                               |           |        |                 |            |                                             |
|                    |                               | telah di tentukan, seperti pada Gambar 5.23.                                  |           |        |                 |            |                                             |
|                    |                               |                                                                               |           |        |                 |            |                                             |
|                    |                               |                                                                               |           |        |                 |            | - 0<br>$\boldsymbol{\mathbb{Z}}$            |
|                    |                               | Rekap Jadwal Mata Pelajaran                                                   |           |        |                 |            |                                             |
|                    |                               |                                                                               |           |        |                 |            |                                             |
| Tahun Ajaran:      |                               | <b>Kode Kelas</b>                                                             |           |        |                 |            |                                             |
| 2012/2013          | $\blacktriangledown$<br>12X.1 | ¥,                                                                            |           |        |                 |            |                                             |
|                    |                               |                                                                               |           |        |                 |            |                                             |
| Kode_Jadwal        | Kode_Kelas                    | Kode Mata pelajaran                                                           | Kode Guru | Hari   | Jam             | Nama_Kelas | Nama_Mata_p                                 |
| J.12X.1-1.0001     | 12X.1                         | $MP-03$                                                                       | GR0000001 | Senin  | 06:30-08:00 X.1 |            | <b>B.INDONESIA</b>                          |
| J.12X.1-1.0002     | 12X.1                         | $MP-14$                                                                       | GR0000024 | Senin  | 08:00-09:30 X.1 |            | <b>B.JERMAN</b>                             |
| $J.12X.1 - 1.0003$ | 12X.1                         | <b>MP-11</b>                                                                  | GR0000008 | Senin  | 09:30-11:30 X.1 |            | PENJESKES                                   |
| $J.12X.1 - 1.0004$ | 12X.1                         | MP-08                                                                         | GR0000023 | Senin  | 11:30-13:00 X.1 |            | <b>EKONOMI</b>                              |
| J.12X.1-2.0005     | 12X.1                         | MP-09                                                                         | GR0000011 | Selasa | 06:30-08:00 X.1 |            | GEOGRAFI                                    |
| J.12X.1-4.0017     | 12X.1                         | $MP-09$                                                                       | GR0000011 | Kamis  | 06:30-08:00 X.1 |            | <b>GEOGRAFI</b>                             |
| J.12X.1-5.0014     | 12X.1                         | MP-09                                                                         | GR0000011 | Jumat  | 09:30-11:30 X.1 |            | GEOGRAFI                                    |
| $J.12X.1 - 2.0006$ | 12X.1                         | $MP-01$                                                                       | GR0000002 | Selasa | 08:00-09:30 X.1 |            | <b>KEWARGANE</b>                            |
| J.12X.1-2.0007     | 12X.1                         | MP-06                                                                         | GR0000005 | Selasa | 10:45-12:15 X.1 |            | KIMIA                                       |
| J.12X.1-5.0013     | 12X.1                         | <b>MP-06</b>                                                                  | GR0000005 | Jumat  | 08:00-09:30 X.1 |            | KIMIA                                       |
| $J.12X.1 - 2.0008$ | 12X.1                         | $MP-12$                                                                       | GR0000006 | Selasa | 12:15-13:45 X.1 |            | <b>KESENIAN</b>                             |
| J.12X.1-3.0009     | 12X.1                         | MP-10                                                                         | GR0000015 | Rabu   | 06:30-08:00 X.1 |            | <b>SEJARAH</b>                              |
| J.12X.1-3.0011     | 12X.1                         | MP-10                                                                         | GR0000015 | Rabu   | 10:45-12:15 X.1 |            | <b>SEJARAH</b>                              |
| J.12X.1-5.0012     | 12X.1                         | <b>MP-10</b>                                                                  | GR0000015 | Jumat  | 06:30-08:00 X.1 |            | SEJARAH                                     |
| $J.12X.1 - 3.0010$ | 12X.1                         | $MP-02$                                                                       | GR0000007 | Rabu   | 08:00-09:30 X.1 |            | <b>B.INGGRIS</b>                            |
|                    |                               |                                                                               |           |        |                 |            |                                             |
|                    |                               |                                                                               |           |        |                 |            | ▸                                           |
| ٦                  |                               |                                                                               |           |        |                 |            |                                             |
|                    |                               |                                                                               |           |        |                 | elua.      |                                             |
|                    |                               |                                                                               |           |        |                 |            |                                             |

Gambar 5.23 Desain Form Rekap Data Jadwal Mata pelajaran

#### **G. Transaksi Absensi Siswa**

Pada form absensi siswa, di gunakan uantuk proses absensi siswa pada setiap harinya, bertujuan untuk mendata siapa-siapa saja siswa yang masuk pada masing-masing kelas yang telah di tentukan ataupun siswa yang tidak masuk tidak masuk dengan keterangan sakit, ijin dan alpa, seperti pada Gambar 5.24.

| setiap harinya, bertujuan untuk mendata siapa-siapa saja siswa yang masuk pada<br>masing-masing kelas yang telah di tentukan ataupun siswa yang tidak masuk tidak |                                                                     |                                                         |                                            |                            |                               |                 |  |
|----------------------------------------------------------------------------------------------------|---------------------------------------------------------------------|---------------------------------------------------------|--------------------------------------------|----------------------------|-------------------------------|-----------------|--|
| masuk dengan keterangan sakit, ijin dan alpa, seperti pada Gambar 5.24.                                                                                           |                                                                     |                                                         |                                            |                            |                               |                 |  |
|                                                                                                    |                                                                     |                                                         |                                            |                            |                               |                 |  |
| ag.                                                                                                    |                                                                     |                                                         |                                            |                            |                               | 回<br>$\Sigma\!$ |  |
|                                                                                                    |                                                                     |                                                         | Data Absensi Siswa                         |                            |                               |                 |  |
| Data Siswa                                                                                                    |                                                                     |                                                         | Data Absensi                               | $\frac{2012}{2013}$        | ÷۱                            |                 |  |
| <b>NIS</b><br>Nama Siswa                                                                                                    | :  120006<br>: AHMAD                                                |                                                         | Tahun Ajaran<br>Semester                   | : Gasal                    |                               |                 |  |
| <b>Kode Kelas</b>                                                                                                    | :  12X.1                                                            |                                                         | <b>Keterangan Absen</b>                    | t.<br>Masuk                | 뒥<br>$C$ Izin<br>Sakit        | C Alpha         |  |
| Kelas                                                                                                    | $\overline{\text{X.1}}$                                             | Cari                                                    | <b>Tgl Absensi</b><br>Kode Absensi         | 1/29/2013<br>A.290113.0001 | $\mathbf{r}$                  |                 |  |
| Kode_Absensi                                                                                                    | <b>NIS</b><br>Nama Siswa                                            | Kode_Kelas                                              | Tgl Absensi<br>Nama Kelas                  | Keterangan                 | Tahun /                       |                 |  |
| A.140113.0001<br>A.140113.0002                                                                                                    | 120006<br>AHMAD<br>120012<br><b>ANDIK</b>                           | 12X.1<br>X.1<br>X.1<br>12X.1                            | 1/14/2013<br>1/14/2013                     | Sakit<br>Masuk             | 2012/20<br>2012/20            | Simpan          |  |
| A.140113.0003<br>A.140113.0004                                                                                                    | 120007<br><b>BEJO</b><br>120009<br><b>BUDI</b>                      | 12X.1<br>X.1<br>12X.1<br>X.1                            | 1/14/2013<br>1/14/2013                     | Masuk<br>Masuk             | 2012/20<br>2012/20            | Ubah            |  |
| A.140113.0006<br>A.140113.0007                                                                                                    | 120004<br>EKO<br>120002<br><b>HENDRA</b><br><b>INTAN</b>            | 12X.1<br>X.1<br>12X.1<br>X.1                            | 1/14/2013<br>1/14/2013                     | Izin<br>Masuk              | 2012/20<br>2012/20            | Hapus           |  |
| A.140113.0008<br>A.140113.0009<br>A.140113.0010                                                                                                    | 120011<br>120016<br><b>IWAN PERDANA</b><br>120013<br><b>OCHA</b>    | 12X.1<br>X.1<br>X.1<br>12X.1<br>12X.1<br>X <sub>1</sub> | 1/14/2013<br>1/14/2013<br>1/14/2013        | Masuk<br>Masuk<br>Sakit    | 2012/20<br>2012/20<br>2012/20 |                 |  |
| A.150113.0001<br>A.230113.0001                                                                                                    | 120028<br><b>HENNY</b><br>120018<br><b>EKO NUGRAHA</b>              | X.1<br>12X.1<br>12X.2<br>X.2                            | 1/15/2013<br>1/23/2013                     | Masuk<br>Masuk             | 2012/20<br>2012/20            | <b>Bersih</b>   |  |
| A 230113 0002                                                                                                    | 120018 FKO NUGRAHA                                                  | 12X2<br>X 2                                             | 1/22/2012                                  | Masuk                      | 2012/20                       | Gluer           |  |
|                                                                                                    |                                                                     |                                                         |                                            |                            |                               |                 |  |
|                                                                                                    | Gambar 5.24 Desain Form Transaksi Absensi Siswa                     |                                                         |                                            |                            |                               |                 |  |
|                                                                                                    |                                                                     |                                                         |                                            |                            |                               |                 |  |
| Keterangan:                                                                                                    |                                                                     |                                                         |                                            |                            |                               |                 |  |
|                                                                                                    |                                                                     |                                                         |                                            |                            |                               |                 |  |
|                                                                                                    | Menu ini berfungsi untuk mengolah Absensi Siswa dalam tiap semester |                                                         |                                            |                            |                               |                 |  |
|                                                                                                    |                                                                     |                                                         |                                            |                            |                               |                 |  |
| perhari Keterangan:                                                                                                    |                                                                     |                                                         |                                            |                            |                               |                 |  |
|                                                                                                    |                                                                     |                                                         |                                            |                            |                               |                 |  |
|                                                                                                    | 1. Tombol Simpan                                                    |                                                         | untuk menyimpan semua isian / inputan yang |                            |                               |                 |  |
|                                                                                                    |                                                                     |                                                         |                                            |                            |                               |                 |  |
|                                                                                                    | terdapat pada Data Guru.                                            |                                                         |                                            |                            |                               |                 |  |
|                                                                                                    |                                                                     |                                                         |                                            |                            |                               |                 |  |
| 2.                                                                                                    | Tombol <b>Ubah</b> digunakan untuk melakukan perubahan pada data    |                                                         |                                            |                            |                               |                 |  |
|                                                                                                    | yang telah tersimpan.                                               |                                                         |                                            |                            |                               |                 |  |
|                                                                                                    |                                                                     |                                                         |                                            |                            |                               |                 |  |
|                                                                                                    |                                                                     |                                                         |                                            |                            |                               |                 |  |

Gambar 5.24 Desain Form Transaksi Absensi Siswa

- 1. Tombol **Simpan** untuk menyimpan semua isian / inputan yang terdapat pada Data Guru.
- 2. Tombol **Ubah** digunakan untuk melakukan perubahan pada data yang telah tersimpan.
- 3. Tombol **Bersin** digunakan untuk membatalkan proses penyimpanan atau perubahan data

4. Tombol **Kafaar** digunakan untuk keluar dari menu "Absensi Siswa" dan kembali ke "Menu Utama".

### **H. Form Rekap Data Absensi Siswa**

| a.                   |                                |                  |                      |                | <b>Rekap Absensi Siswa</b> |            |                        |                | 一回 一 区                 |  |
|----------------------|--------------------------------|------------------|----------------------|----------------|----------------------------|------------|------------------------|----------------|------------------------|--|
|                      |                                | Tahun Ajaran:    |                      | Tanggal Absen: |                            | Semester:  |                        | Kode Kelas     |                        |  |
|                      | 2012/2013                      |                  | $\vert \cdot \vert$  | 1/29/2013      | $\mathbf{v}$               | Gasal      | 회                      | 12X.1          | . Reset                |  |
|                      | Kode_Absensi                   | <b>NIS</b>       | Nama Siswa           | Kode_Kelas     |                            | Nama_Kelas | Tgl Absensi            | Keterangan     | Tahun_Ajaran           |  |
|                      | A.140113.0001                  | 120006           | AHMAD                | 12X.1          | X.1                        |            | 1/14/2013              | Sakit          | 2012/2013              |  |
|                      | A.140113.0002                  | 120012           | <b>ANDIK</b>         | 12X.1          | X.1                        |            | 1/14/2013              | Masuk          | 2012/2013              |  |
|                      | A.140113.0003                  | 120007           | <b>BEJO</b>          | 12X.1          | X.1                        |            | 1/14/2013              | Masuk          | 2012/2013              |  |
|                      | A.140113.0004                  | 120009           | <b>BUDI</b>          | 12X.1          | X.1                        |            | 1/14/2013              | Masuk          | 2012/2013              |  |
|                      | A.140113.0006                  | 120004           | EKO                  | 12X.1          | X.1                        |            | 1/14/2013              | Izin           | 2012/2013              |  |
|                      | A.140113.0007                  | 120002           | <b>HENDRA</b>        | 12X.1          | X.1                        |            | 1/14/2013              | Masuk          | 2012/2013              |  |
|                      | A.140113.0008                  | 120011           | <b>INTAN</b>         | 12X.1          | X.1                        |            | 1/14/2013              | Masuk          | 2012/2013              |  |
|                      | A.140113.0009                  | 120016           | <b>IWAN PERDANA</b>  | 12X.1          | X.1                        |            | 1/14/2013              | Masuk          | 2012/2013              |  |
|                      | A.140113.0010<br>A.150113.0001 | 120013<br>120028 | <b>OCHA</b><br>HENNY | 12X.1<br>12X.1 | X.1<br>X.1                 |            | 1/14/2013<br>1/15/2013 | Sakit<br>Masuk | 2012/2013<br>2012/2013 |  |
| $\blacktriangleleft$ |                                |                  |                      |                |                            |            |                        | <b>Cetak</b>   | ۲<br>eluar             |  |

Gambar 5.25 Desain Form Rekap Data Absensi Siswa

# **I. Form Transaksi Penilaian Siswa**

Form ini berfungsi untuk memproses transaksi pembelian nilai kepada siswa. Nilai diinputkan oleh guru yang bersangkutan berdasarkan Kode\_Mata pelajaran yang dipegang oleh guru tersebut, seperti pada Gambar 5.26.

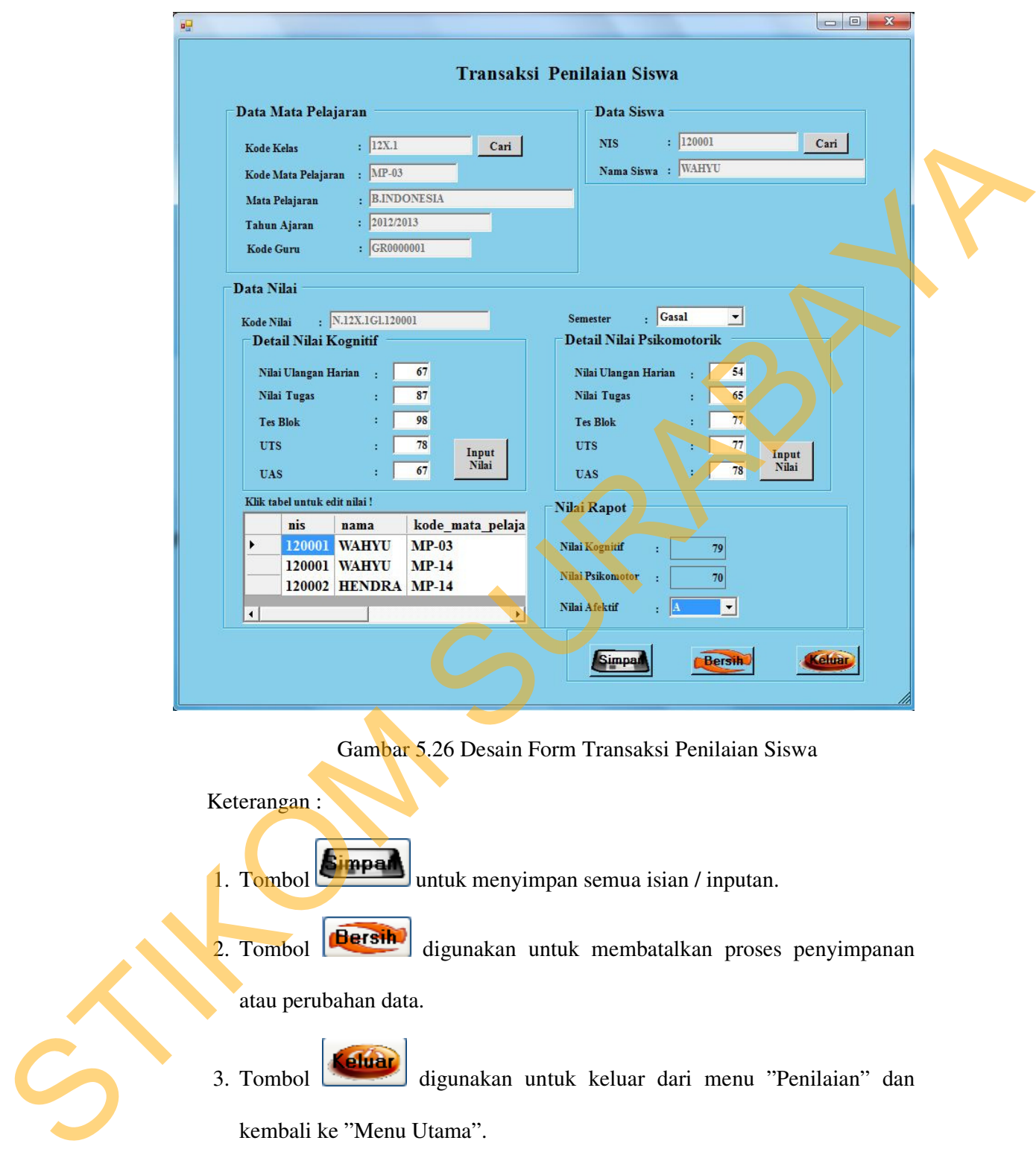

Gambar 5.26 Desain Form Transaksi Penilaian Siswa

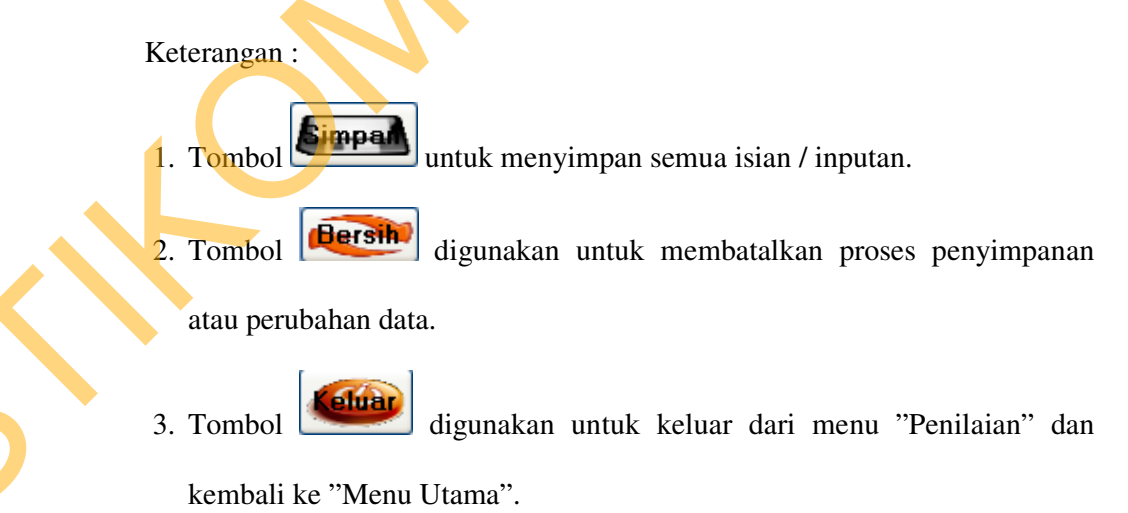

4. Jenis penilaian dipilih berdasarkan kognitif, afektif, psiikomotorik, uts dan uas. Kompetensi dasar nanti akan tampil sesuai dengan banyaknya

kompetensi yang telah di inputkan pada "Create Mata Pelajaran". Nama mata pelajaran akan muncul sesuai dengan guru yang login. Misal yang login andi, andi harus memilih kode kelas yang akan dia inputkan datanya. Berdasar kode kelas tadi maka akan muncul nama mata pelajaran yang di ajarkan andi di kelas yang bersangkutan.

# **J. Form Rekap Data Nilai Siswa**

|    |                     | login andi, andi harus memilih kode kelas yang akan dia inputkan datanya.      |                |                  |                        |                     |                  |               |                        |
|----|---------------------|--------------------------------------------------------------------------------|----------------|------------------|------------------------|---------------------|------------------|---------------|------------------------|
|    |                     | Berdasar kode kelas tadi maka akan muncul nama mata pelajaran yang di          |                |                  |                        |                     |                  |               |                        |
|    |                     | ajarkan andi di kelas yang bersangkutan.                                       |                |                  |                        |                     |                  |               |                        |
| J. |                     | Form Rekap Data Nilai Siswa                                                    |                |                  |                        |                     |                  |               |                        |
|    |                     | Form rekap data nilai siswa berfunfsi untuk melihat hasil nilai siswa sesuai   |                |                  |                        |                     |                  |               |                        |
|    |                     | dengan mata pelajaran yang telah di proses oleh masing-masing guru sesuai mata |                |                  |                        |                     |                  |               |                        |
|    |                     | pelajaran yang di ajarkan pada form transaksi penilajan siswa, seperti pada    |                |                  |                        |                     |                  |               |                        |
|    | Gambar 5.27.        |                                                                                |                |                  |                        |                     |                  |               |                        |
|    |                     |                                                                                |                |                  |                        |                     |                  | $\Box$        | $\Sigma\hspace{-1mm}S$ |
| 吧  |                     |                                                                                |                |                  | Rekap Data Nilai Siswa |                     |                  |               |                        |
|    |                     |                                                                                |                |                  |                        |                     |                  |               |                        |
|    | <b>Data Nilai</b>   | Tahun Ajaran : 2012/2013                                                       |                | Semester         |                        | $\frac{1}{2}$ Gasal | ᆀ                |               |                        |
|    | Kode Kelas          | $:$ 12X.1                                                                      | 圖              |                  | Kode Mata Pelajaran    | : $MP-03$           | 그                |               |                        |
|    | Kode_Kelas          | Kode Mata pelajaran                                                            | Semester       | <b>NIS</b>       | Tahun_Ajaran           | Nilai_Kognitif      | Nilai_Prikomotor | Nilai_Afektif | Id_Nil                 |
|    | r<br>12X.1<br>12X.1 | $MP-03$<br>$MP-03$                                                             | Gasal<br>Gasal | 120001<br>120002 | 2012/2013<br>2012/2013 | 82<br>79            | 71<br>70         | В<br>В        | N.12X<br>N.12X         |
|    | 12X.1               | MP-03                                                                          | Gasal          | 120003           | 2012/2013              | 68                  | 79               | В             | N.12X                  |
|    | 12X.1               | $MP-03$                                                                        | Gasal          | 120004           | 2012/2013              | 68                  | 84               | A             | N.12X                  |
|    | 12X.1<br>12X.1      | $MP-03$<br>MP-03                                                               | Gasal<br>Gasal | 120005<br>120006 | 2012/2013<br>2012/2013 | 75<br>82            | 88<br>85         | A<br>Α        | N.12X<br>N.12X         |
|    | 12X.1               | $MP-03$                                                                        | Gasal          | 120007           | 2012/2013              | 71                  | 83               | В             | N.12X                  |
|    | 12X.1               | $MP-03$                                                                        | Gasal          | 120008           | 2012/2013              | 75                  | 79               | B             | N.12X                  |
|    |                     |                                                                                |                |                  |                        |                     |                  |               |                        |
|    |                     |                                                                                |                |                  |                        |                     |                  |               |                        |
|    |                     |                                                                                |                |                  |                        |                     |                  |               |                        |
|    |                     |                                                                                |                |                  |                        |                     |                  |               |                        |
|    |                     |                                                                                |                |                  |                        |                     |                  |               |                        |
|    |                     |                                                                                |                |                  |                        |                     |                  |               |                        |
|    | $\blacksquare$      |                                                                                |                |                  |                        |                     |                  |               | ٠                      |
|    |                     |                                                                                |                |                  |                        |                     | Cetak            | Keluar        |                        |

Gambar 5.27 Desain Form Rekap Data Nilai Siswa

# **K. Form Rekap Nilai Rapot Siswa**

Pada form ini di gunakan untuk mencetak rapot, sebagai tanda bukti hasil nilai dalam proses belajar mengajar yang telah di lakukan pada awal ajaran baru sampai akhir ajaran. Yang kemudian akan di cetak dan di bagikan kepada setiap siswa, sesuai dengan nama dan NIS, seperti pada Gambar 5.28.

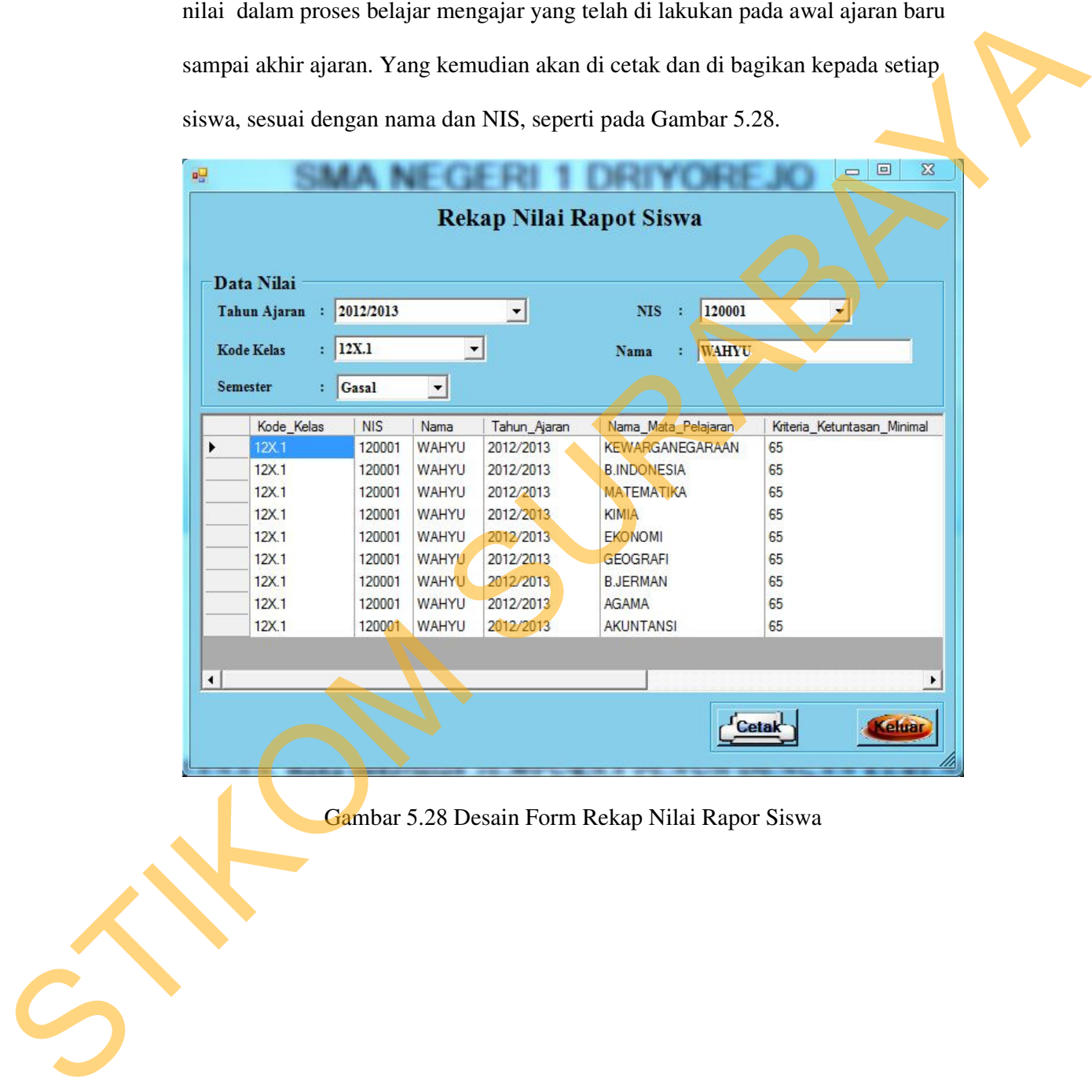

Gambar 5.28 Desain Form Rekap Nilai Rapor Siswa